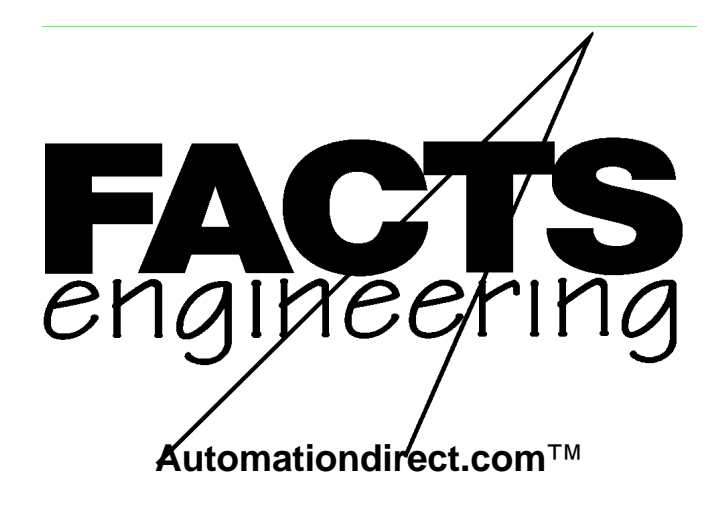

Direct Logic 405

16 Loop PID Coprocessor

F 4 - 1 6 P I D

Order Number: F4-16PID-M

# **TRADEMARKS**

™*Automationdirect.com* is a Trademark of *Automationdirect.com*

™CoProcessor is a Trademark of FACTS Engineering, Inc.

# **COPYRIGHT**

Copyright 1994, FACTS Engineering Inc., 8049 Photonics Dr., New Port Richey, Florida, 34655.. World rights reserved. No part of this publication may be stored in a retrieval system, transmitted, or reproduced in any way, including but not limited to photocopy photograph, magnetic or other recording media, without the prior agreement and written permission of FACTS Engineering, Inc.

Last Issued Date: January 1994 Current Issued Date: December 1999

## **WARNING**

Thank you for purchasing automation equipment from FACTS Engineering. We want your new FACTS Engineering automation equipment to operate safely. Anyone who installs or uses this equipment should read this publication (and any other relevant publications) before installing or operating the equipment.

To minimize the risk of potential safety problems, you should follow all applicable local and national codes that regulate the installation and operation of your equipment. These codes vary from area to area and usually change with time. It is your responsibility to determine which codes should be followed, and to verify that the equipment, installation, and operation is in compliance with the latest revision of these codes.

At a minimum, you should follow all applicable sections of the National Fire Code, National Electrical Code, and the codes of the National Electrical Manufacturers Association (NEMA). There may be local regulatory or government offices that can help determine which codes and standards are necessary for safe installation and operation.

Equipment damage or serious injury to personnel can result from the failure to follow all applicable codes and standards. We do not guarantee the products described in this publication are suitable for your particular application, nor do we assume any responsibility for your product design, installation, or operation.

If you have any questions concerning the installation or operation of this equipment, or if you need additional information, please call us at 1-800-783-3225.

This document is based on information available at the time of its publication. While efforts have been made to be accurate, the information contained herein does not purport to cover all details or variations in hardware and software, nor to provide for every possible contingency in connection with installation, operation, and maintenance. Features may be described herein which are not present in all hardware and software systems. FACTS Engineering assumes no obligation of notice to holders of this document with respect to changes subsequently made. FACTS Engineering retains the right to make changes to hardware and software at any time, without notice. FACTS Engineering makes no representation or warranty, expressed, implied, or statutory with respect to, and assumes no responsibility for the accuracy, completeness, sufficiency, or usefulness of the information contained herein. No warranties of merchantability of fitness for purpose shall apply.

# **TABLE OF CONTENTS**

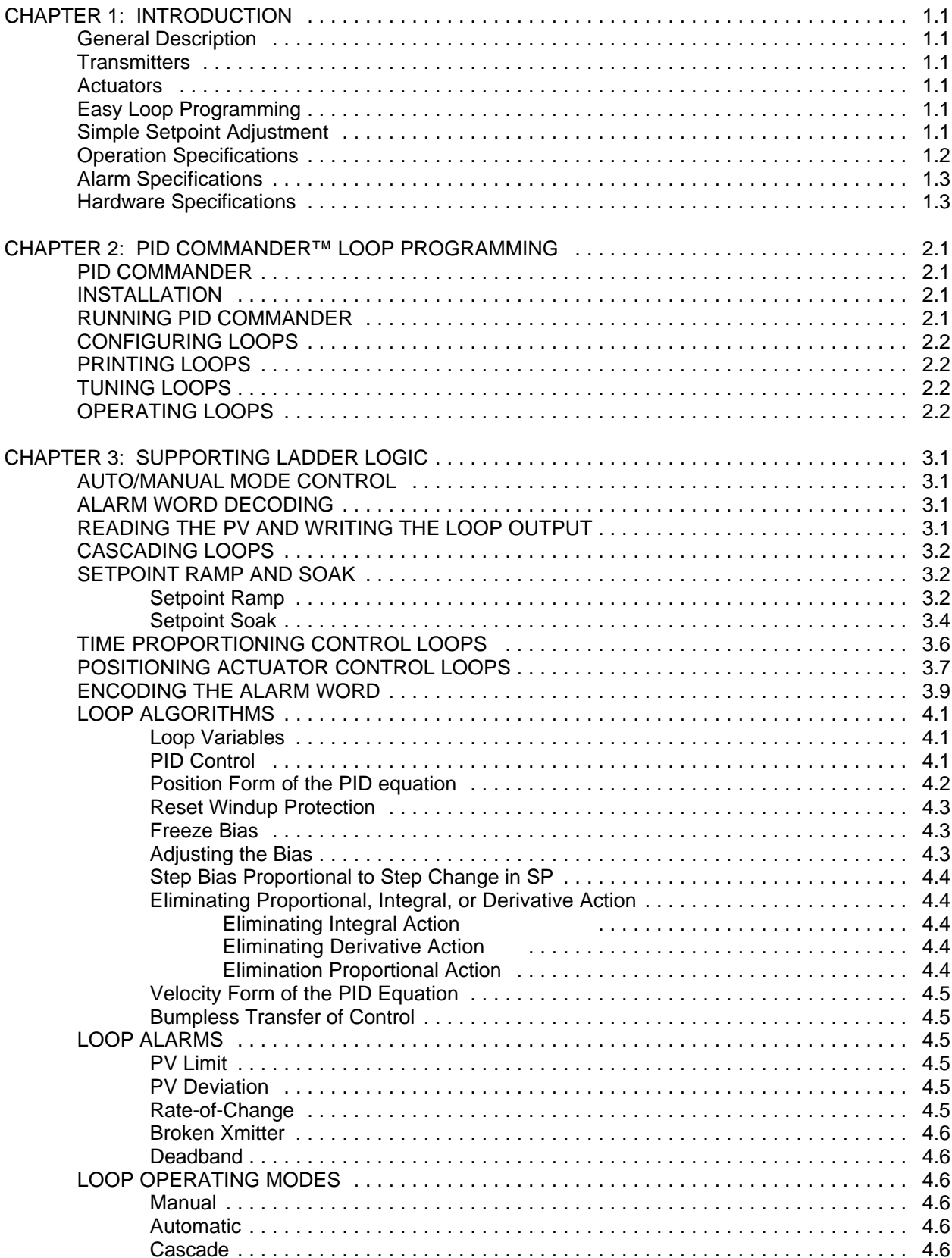

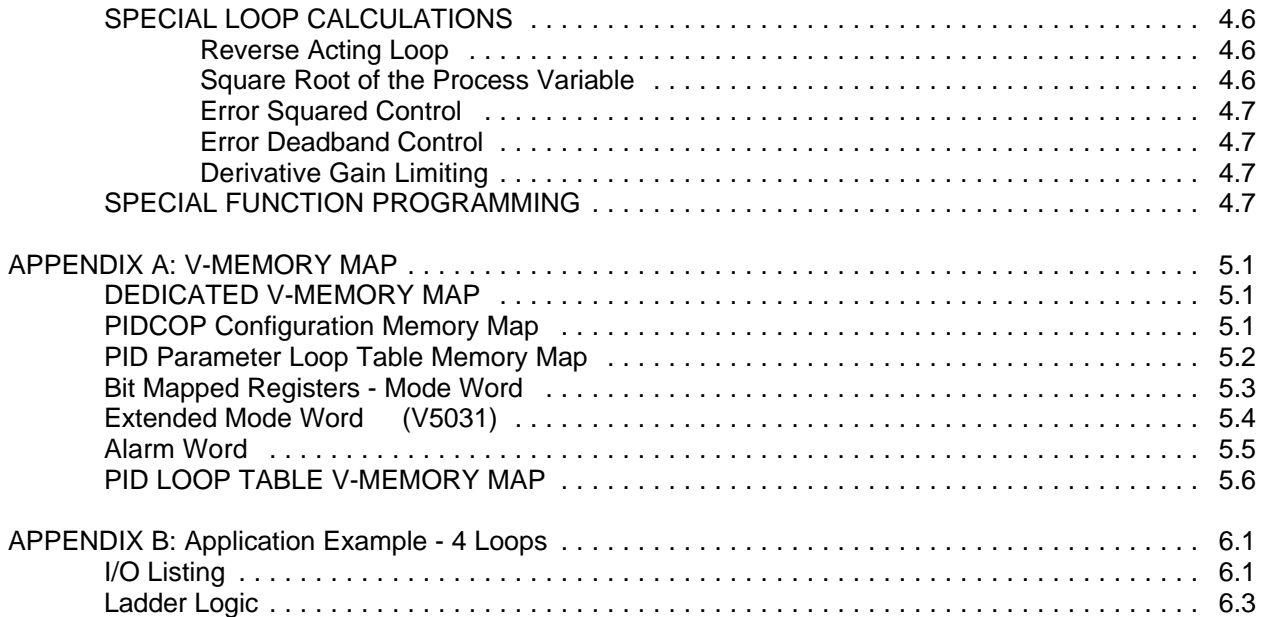

## **General Description**

The Direct Logic 405 Proportional Integral Derivative CoProcessor (PIDCOP) executes up to 16 PID loops independent of the DL405 CPU. Using the high speed parallel dual port RAM (intelligent module shared RAM) interface, the PIDCOP reads the Process Variable (PV) and directly writes the PID output into V-Memory.

Since minimal supporting ladder logic is required, the floating point math intensive PID calculations in the CoProcessor will have little effect on CPU scan time.

## **Transmitters**

Using standard DL405 I/O modules to interface to field transmitters maintains application flexibility without additional cost burden in the PIDCOP. Normally the PV is obtained from a 4-20 mA current loop or an analog voltage (various ranges). Specialty modules are available for direct connection of both T/C and RTD's. Rate and pulse type PV inputs (flow) are within the capabilities of the 405 High Speed Counter.

### **Actuators**

Output of the PID algorithm may be used to directly control an actuator such as a current loop controlled valve. Using minimal additional ladder logic both time proportioning (eg. heaters for temperature control) and position actuator (e.g. reversible motor on a valve) type control schemes are easily implemented.

### **Easy Loop Programming**

Since all loop parameters are stored in V-Memory, programming may be accomplished in several ways. An intelligent Operator Interface Terminal (OIT) or industrial computer connected to either port on a 405 CPU can load loop parameters into V-Memory. A single OIT can service one or several 405 systems using the 25 pin *Direct***NET** network port on the 405 CPU.

### **Simple Setpoint Adjustment**

The setpoint in V-Memory may be changed via the MIU or an attached OIT. Using minimal additional ladder logic, both ramp and soak may be implemented for setpoint changes.

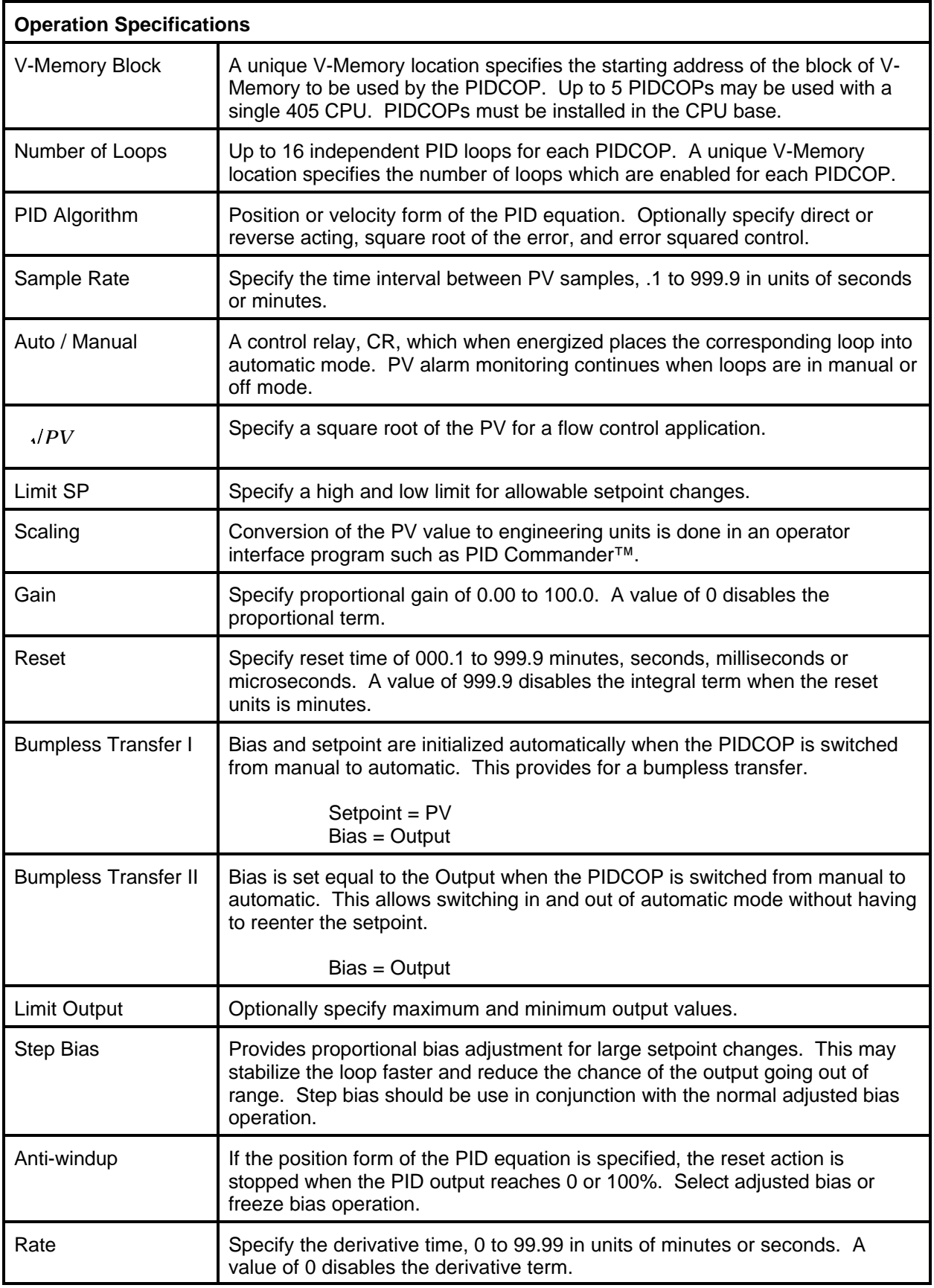

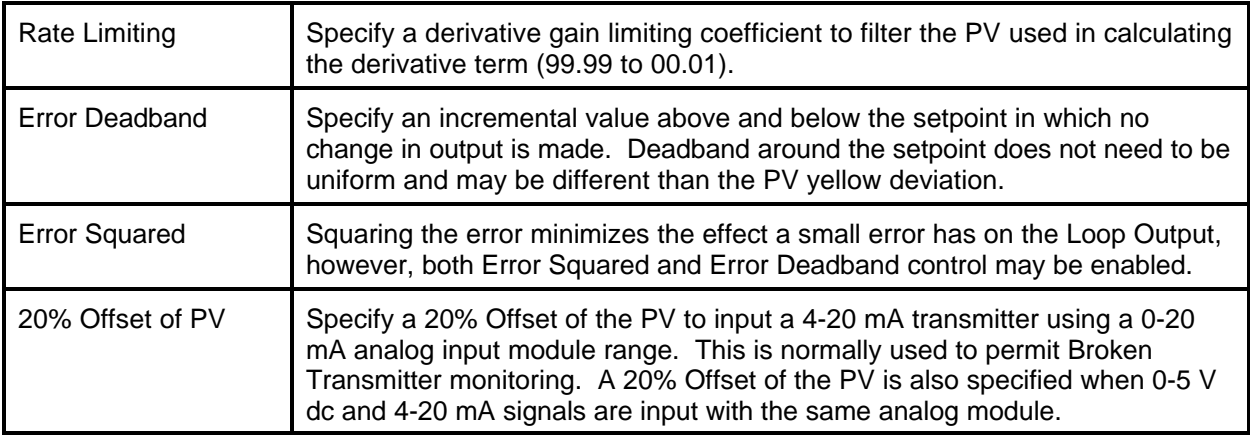

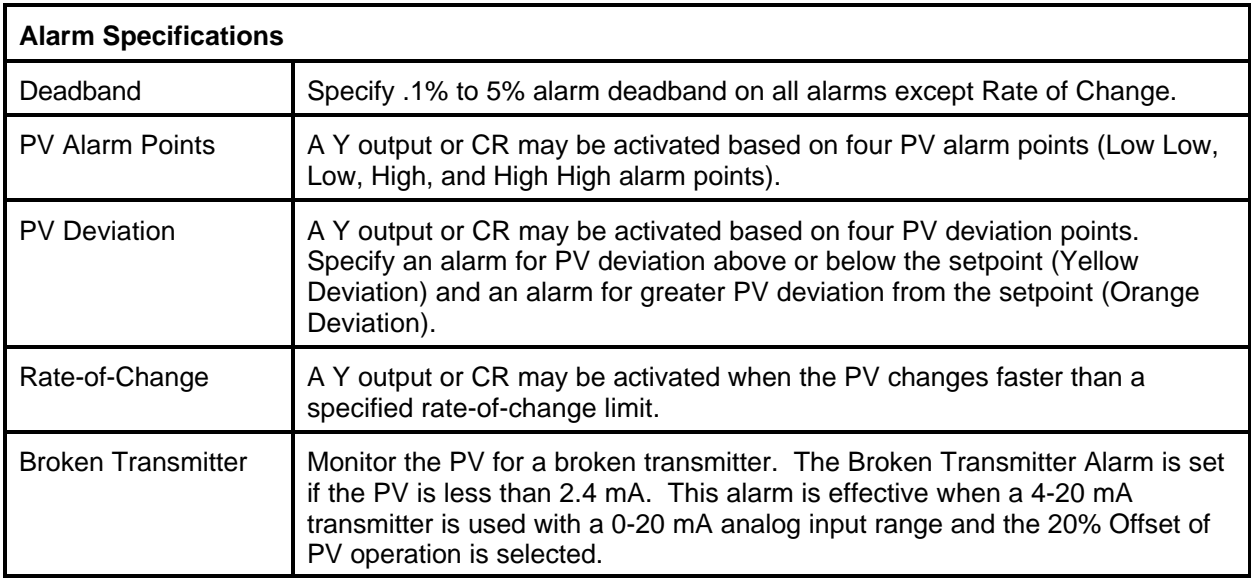

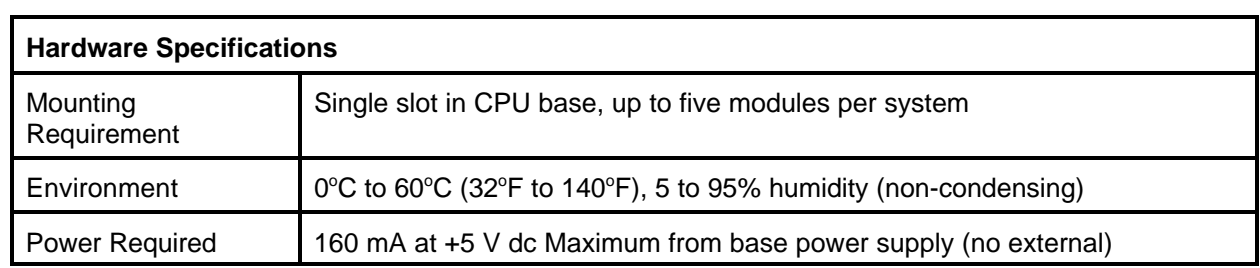

# 1.4 INTRODUCTION

## **CHAPTER 2: PID COMMANDER™ LOOP PROGRAMMING**

## **PID COMMANDER**

PID Commander for DOS is an easy to use Operator Interface program for PCs and compatible industrial work stations. PID Commander greatly simplifies PID CoProcessor configuration, tuning and operation.

PID Commander directly accesses the PID CoProcessor loop tables in V-Memory. The PID Commander software is used for loop configuration, documentation, tuning and operation. PID Commanders other features include scaling of the Process Variable to engineering units and documentation generation.

## **INSTALLATION**

- 1. Insert the PID Commander disk into either the A: or B: drive.
- 2. At the DOS prompt enter:

A: or B: INSTALL

## **RUNNING PID COMMANDER**

- 1. Connect a cable to the 405 CPU. This may be either a programming type cable connected to the 15 pin DIRECT programming port, or a networking type cable connected to the 25 pin HOSTLINK or *Direct*NET network port.
- 2. Change to the PID Commander directory.

C: CD\PID

- 3. For a monochrome monitor, enter PIDMONO. If you have a EGA or VGA color graphics adapter and a color monitor, enter PIDCOLOR.
- 4. To display additional command line switch options enter PIDCMDR ?.
- 5. If PID Commander fails to establish communication with the PLC CPU, go to OFFLINE mode and edit the PORT SETUP. You must have the correct PROTOCOL (see step 1 above) and NETWORK ADDRESS selected. PID Commander will determine the other parameters automatically. To display the 405 CPUs NETWORK ADDRESS:

Using an MIU press AUX 56 ENT ENT.

Using PLC CPU programming software, enter the AUXILIARY FUNCTIONS page and view SETUP SECONDARY ADDRESS.

Once the PORT SETUP is correct, retry communication by selecting STATUS, ONLINE and then press ESC.

6. If prompted for the MODULE SETUP information, enter the slot number in the CPU base where the PID CoProcessor is installed (0-7). Enter the starting V-Memory address of the loop table. The example ladder logic provided on the PID Commander disk works with an address of V5000. Any user V-Memory location may be specified.

## **CONFIGURING LOOPS**

- 1. Press the Enter key to edit the loop title. Press ESC or Enter again when done.
- 2. Use a password if you wish to restrict access to the loop tuning when using the run time version of PID Commander, PIDCRUN.EXE.
- 3. Cursor down through the configuration screen and press Enter to edit any of the items shown in the top center box. Help text for the items shown is displayed in the bottom center box.
- 4. Press page down to access additional ALGORITHM DATA.
- 5. At any time press either F4 or F5 to view the values for other loops.

### **PRINTING LOOPS**

Changes made to the SETUP PRINTER screen are saved to disk by repeatedly pressing the ENTER key until the main menu returns. Pressing the ESC key will cancel any changes made.

Configuration: Specify the number of rows per page in the range 50-999.

Specify the number of columns per page in the range 80-132.

Specify if a form feed character or multiple carriage return/line feeds are to be sent to the printer at the end of a page.

If your printer automatically adds a line feed character after each carriage return then select no for LF with CR.

Specify a file name without a path if the print out is directed to a file.

Optionally, use the last line to send an ESC sequence or other control characters to the printer. Values are entered in hexadecimal.

Execution: Select EXECUTE PRINT to print out the loop data for all loops defined in the currently selected loop file.

## **TUNING LOOPS**

Use F4 and F5 or the arrow keys to highlight the loop you wish to tune. Changes made on the loop tuning page are immediately made in the PLC as well. Only PV alarms which have been enabled may be edited. The values displayed are continually read from the PLC.

### **OPERATING LOOPS**

The loop operation page simultaneously displays the PV, SP, OUTPUT and alarm status for four loops. Use F4 and F5 or the arrow keys to highlight the loop you wish to edit. Press F2 or ENTER to edit the currently selected loop. To change the loop OUTPUT, the loop must be in manual mode. The ASCII character based bar graphs provide a convenient visualization, however, for greater accuracy, refer to the digital values.

# **CHAPTER 3: SUPPORTING LADDER LOGIC**

Minimal ladder logic is required in most applications. The following ladder logic examples extend the capabilities of the PIDCOP.

## **AUTO/MANUAL MODE CONTROL**

The rung of ladder logic below simply masks X0 into the manual mode and X1 into the automatic mode bit position of the mode word for loop 1 (V5000).

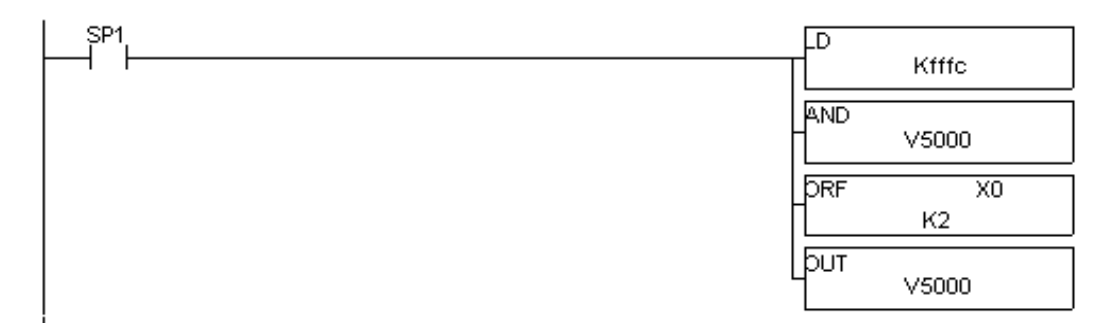

## **ALARM WORD DECODING**

The rung below copies the alarm bits for loop 1 (V5005) into Y0-Y7.

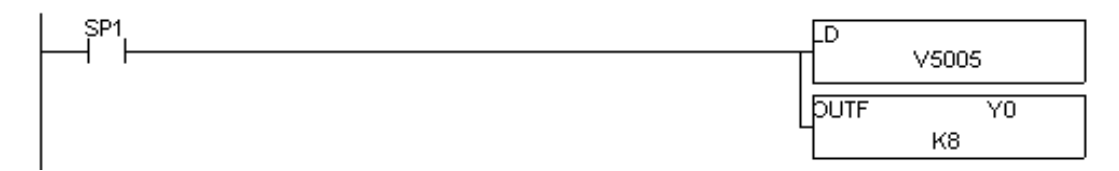

- Y0 Low Low PV Alarm
- Y1 Low PV Alarm
- Y2 High High PV Alarm
- Y3 High PV Alarm
- Y4 PV Orange Deviation (Orange > Yellow)
- Y5 PV Yellow Deviation
- Y6 Rate-of-Change Alarm
- Y7 Broken Transmitter Alarm

## **READING THE PV AND WRITING THE LOOP OUTPUT**

The Process Variable (PV) may be written from an analog input module directly into the loop table. The Loop Output may be written directly to an analog output module. Please see Appendix B for examples of reading and writing FACTS analog modules, F4-08AD and F4-04DA.

## **CASCADING LOOPS**

A Cascaded loop has a setpoint which is the output of another loop.

If any loop in a cascade is placed in Manual mode, then all other loops in the cascade must be placed in Manual to prevent reset windup.

The following example cascades loops 1 and 2. More than two loops may be cascaded by extending the example. The example is for a loop table beginning at V-Memory address V5000.

A single input, X0, is used to place both loops in MANUAL mode. Turning on X1 with X0 off will place both loops in AUTOMATIC mode.

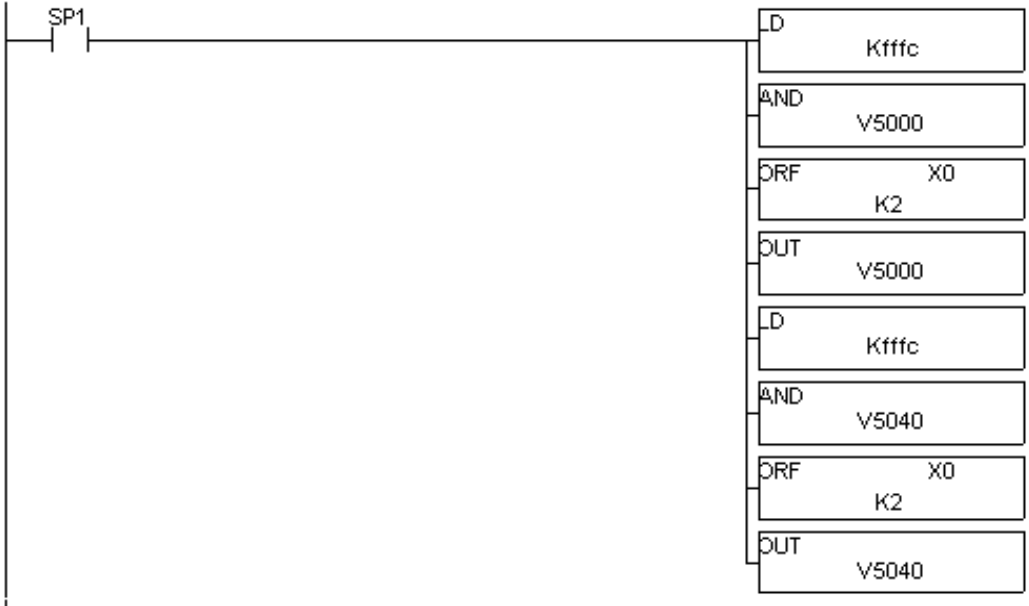

The output of loop 1 is written to the Setpoint location for loop 2.

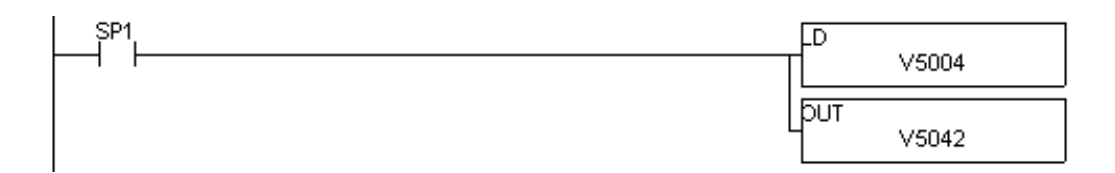

### **SETPOINT RAMP AND SOAK**

For each loop the user can program a Ramp or Soak of the Setpoint as shown in the following examples.

### **Setpoint Ramp**

A Ramp of the setpoint is the changing from the current Setpoint to a specified final Setpoint over a specified period of time.

In this example, the PV is used as the initial Setpoint. It is obtained from the PID parameter table for loop 1, V5001. The final Setpoint is in V1400 and the ramp time, in minutes, is stored in V1401. The loop should be configured so that the SP is automatically initialized to the PV when the loop is first but into Automatic mode.

The holding time at each step is fixed at one minute. The size of the ramp step is calculated when the loop is first switched into Automatic mode, X1. The calculated ramp step is stored in V1402. The setpoint is increased from the initial PV value to the final Setpoint value. The example could easily be modified to ramp the Setpoint down to some lower final value.

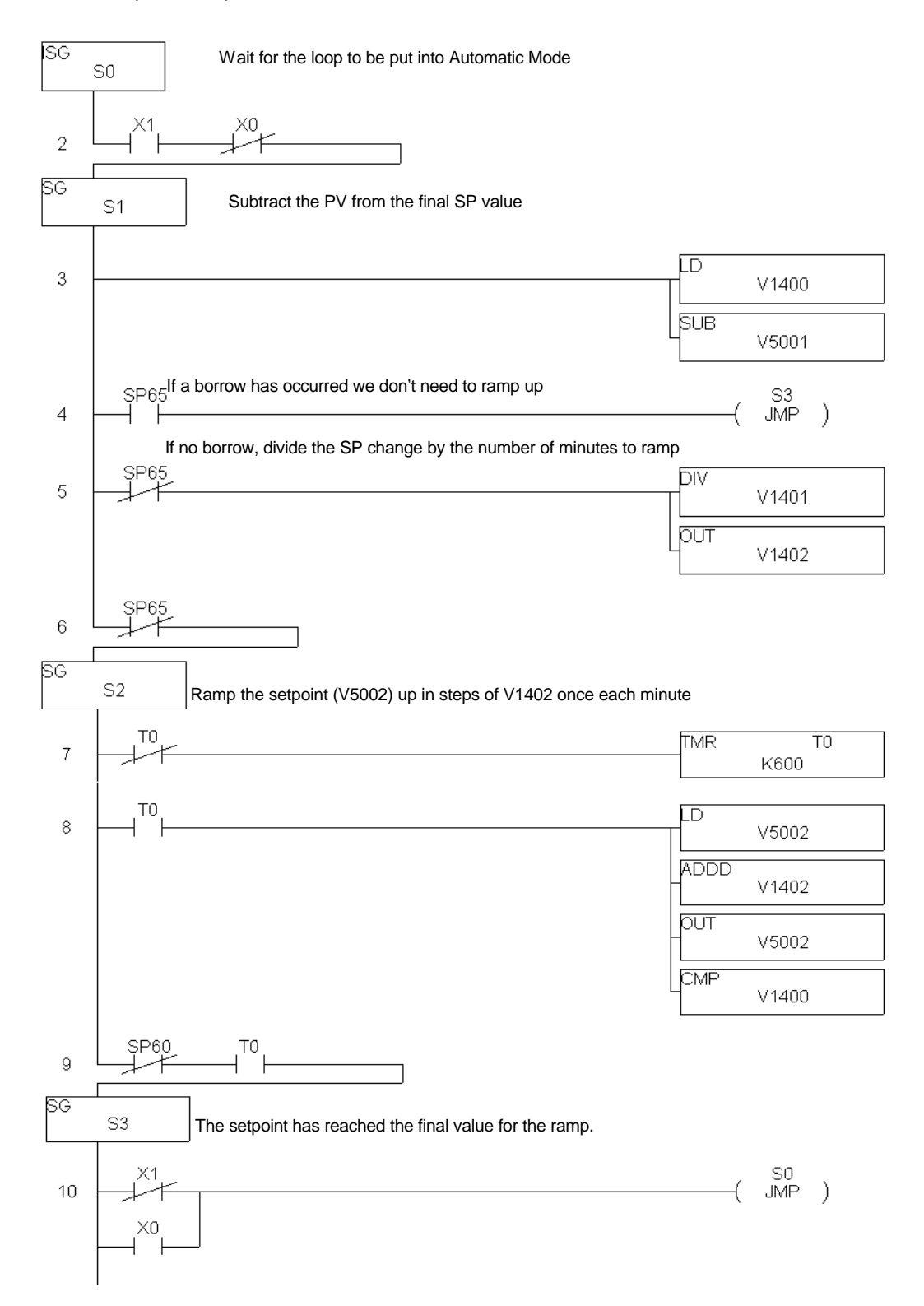

## **Setpoint Soak**

A Soak of the setpoint is the changing from the current Setpoint to a specified final Setpoint in specified steps with each step maintained for a specified time. If guaranteed soaking is programmed, at each step change in the Setpoint, the Process Variable must be within a specified band around the Setpoint in order for the Soak time to be measured.

In this example, the step change in the Setpoint is stored in V1400. The Soak time, in minutes, is stored in V1401 and the PV band around the Setpoint is stored in V1402. The final Setpoint is stored in V1403.

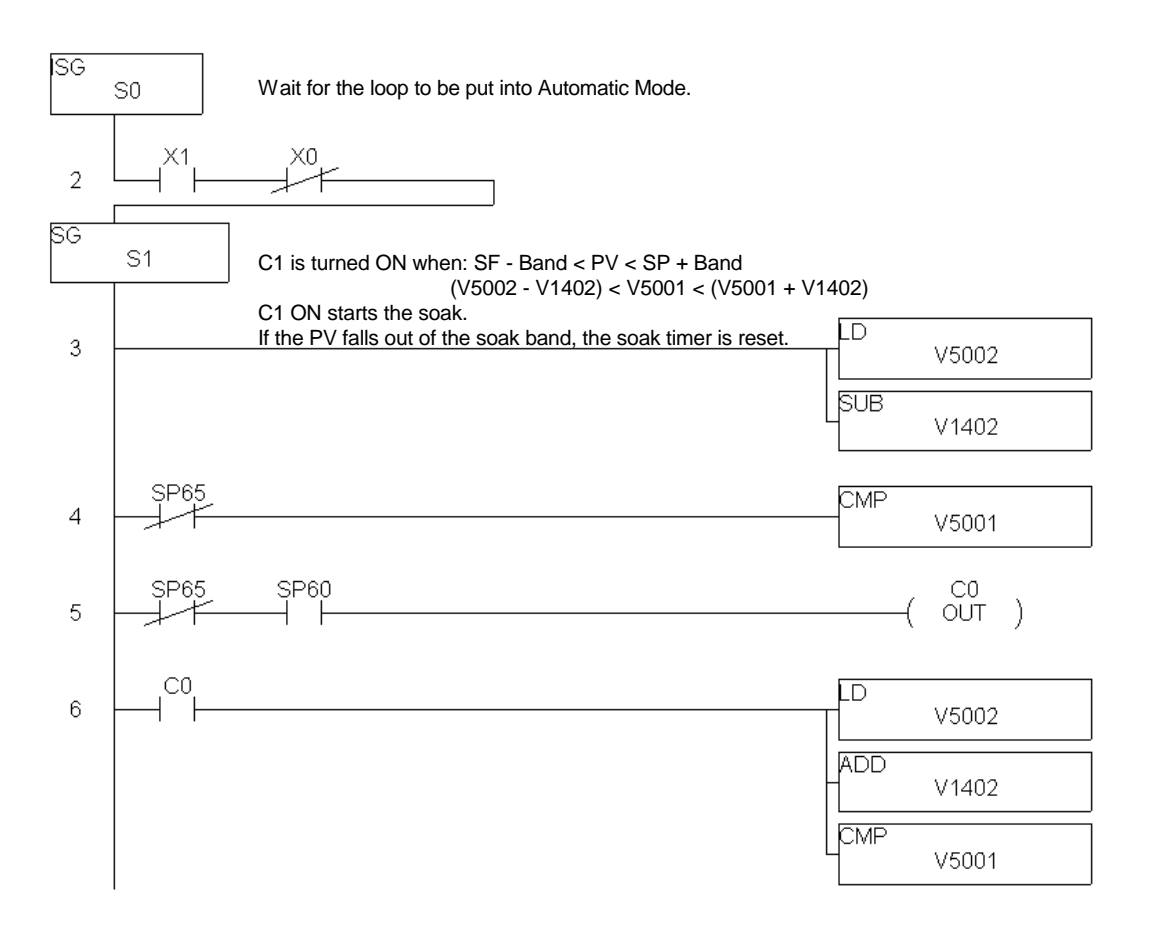

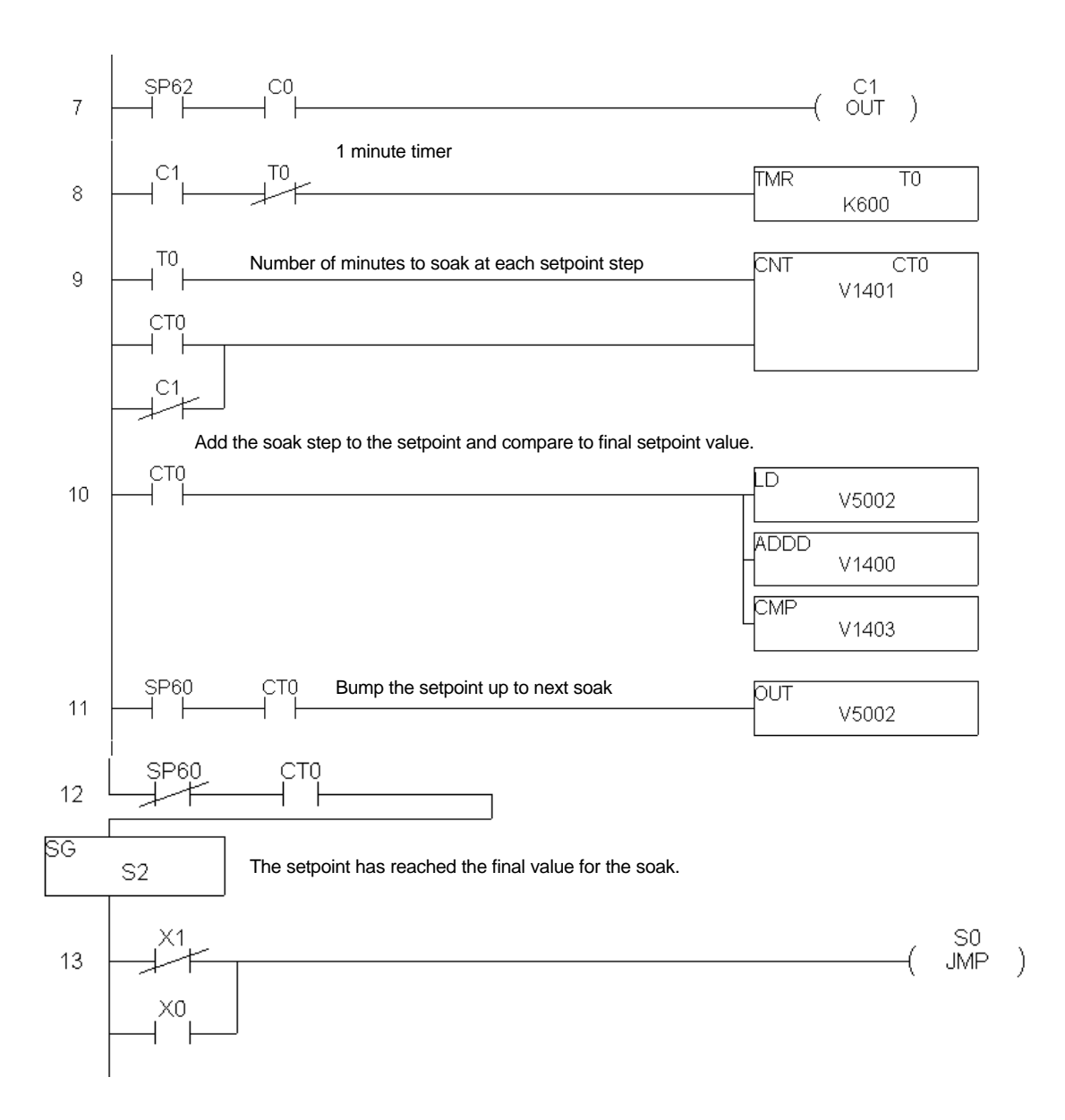

## **TIME PROPORTIONING CONTROL LOOPS**

Time proportioning control permits a proportional PID output to be used with an ON/OFF device such as a discrete output connected to a heater element.

The following example implements time proportioning of an output, Y10.

The time proportioning cycle time (V1400 in this example) is the time the output would remain on for a loop output of 99.99%. The cycle time should be specified such that it is short compared to the dynamics of the process. Fast timers are used in the example for greater resolution, however, a normal timer could be used for a very slow process. In the example, a value of 1000 stored in V1400 would give a cycle time of 10 seconds.

The on time (V1401) is the cycle time multiplied by the percent of loop output.

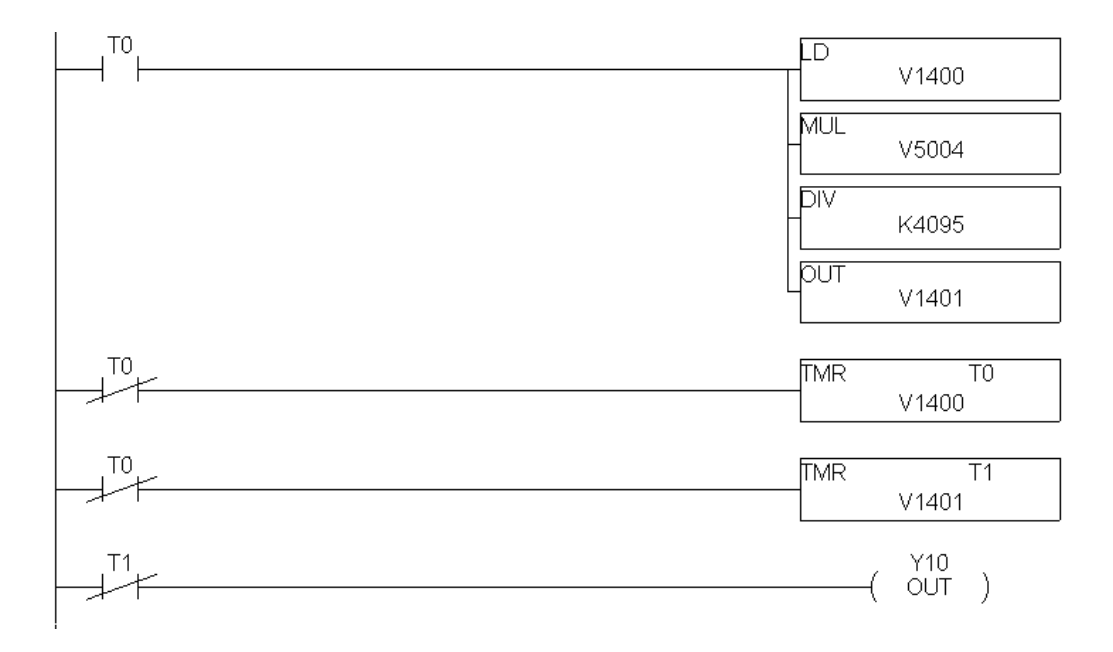

V1401 = V1400 \* V5004 (output of loop 1) / 4095

## **POSITIONING ACTUATOR CONTROL LOOPS**

A reversible electric motor used to operate a valve is an example of a positioning actuator. This example will use the PID loop output in V5004 to position an actuator controlled by forward and reverse contacts. Y11 will run the motor in reverse and Y10 will turn the motor in the forward direction.

Feedback is required to correctly position the actuator. The actuator position could be input via a 4-20 mA signal derived from a slidewire connected to the actuator mechanism. A scaled BCD output of an absolute encoder connected to the motor might also be used to determine the actuator position. In this example, the actuator position is assumed to be in V1400. A value of 4095 (20 mA) in V1400 indicates that the actuator is 100% forward. A value of 0 (4 mA) in V1400 indicates that the actuator is at the reverse limit.

A tolerance is applied to the actuator position to prevent chattering of the outputs when the actuator is near the desired position. In this example, the deadband of the actuator positioning is specified in V1401.

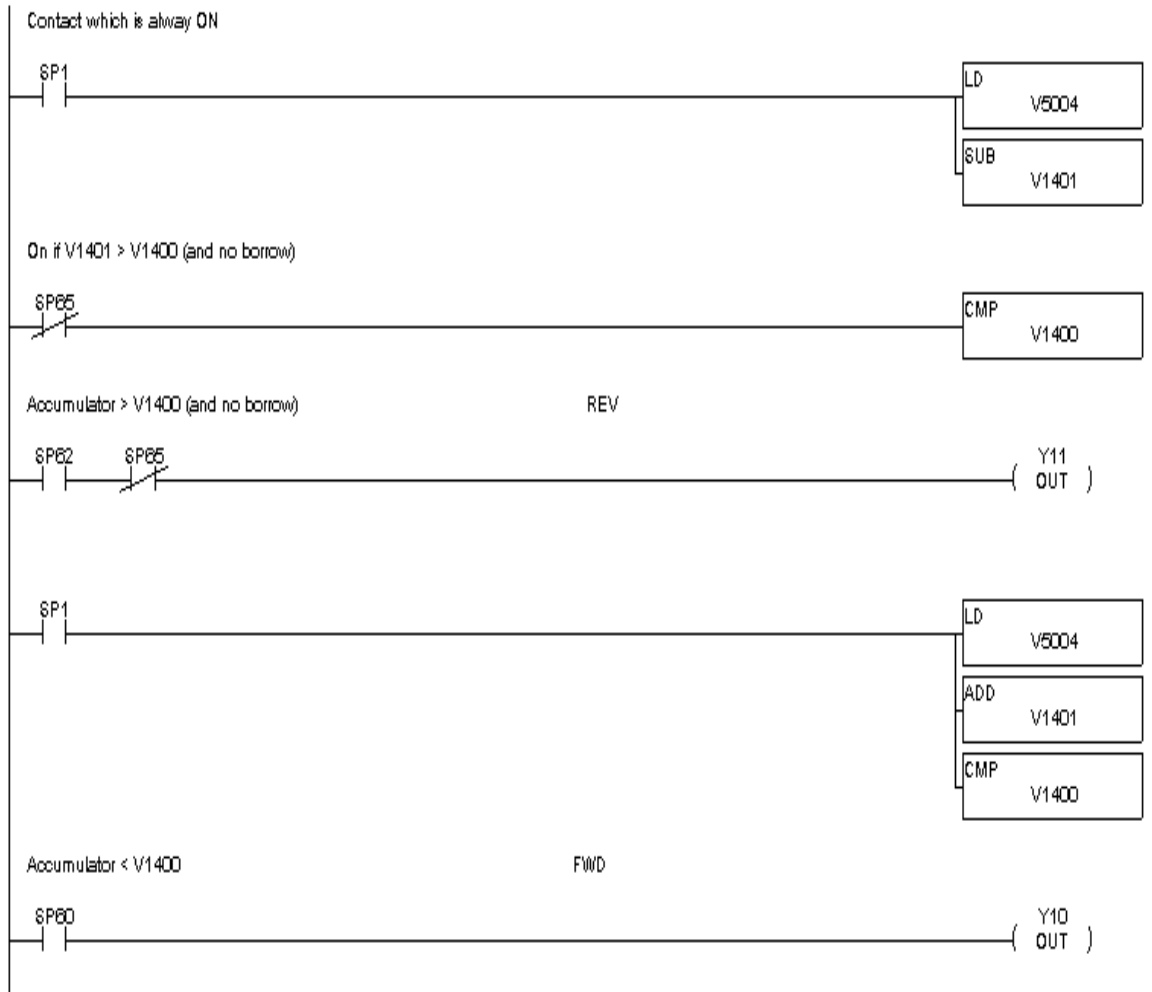

## **ENCODING THE ALARM WORD**

Some operator interface software packages do not permit examining discrete bits in user V-Memory. The following example converts the bits in the Alarm Word into a corresponding BCD number.

If more than one alarm is on then the BCD number for the least significant bit in the Alarm Word will be returned. Thus a "Low Low PV Alarm" will override a "Low PV Alarm", a deviation and a rate-of-change alarm. A "Broken Transmitter Alarm" will always be recognized since in this case the PIDCOP disables all other alarms and loop processing.

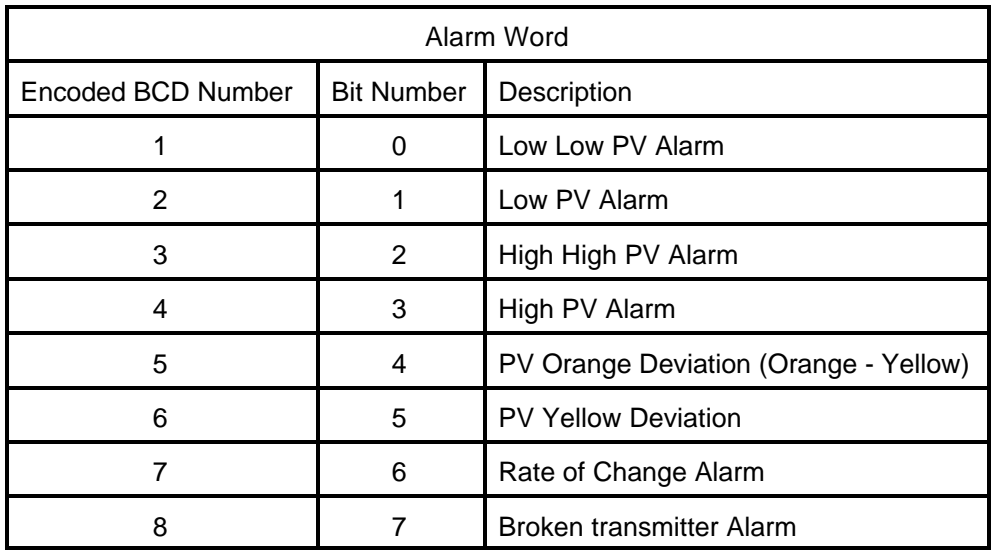

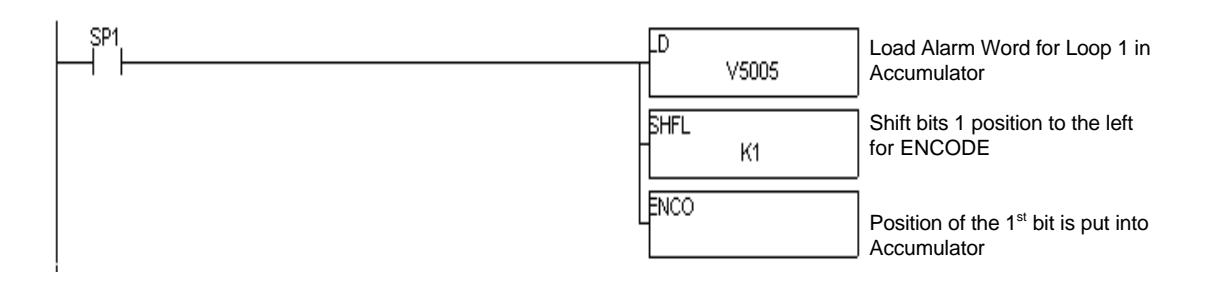

## **LOOP ALGORITHMS**

## **Loop Variables**

The input to 405 PID CoProcessor (PIDCOP) loops is called the Process Variable (PV). The result of the loop calculation is call the Output. Both the PV and Output are typically analog values and must be in the range 0-4095. PID Commander provides scaling of the PV to engineering units such as PSI.

When the PIDCOP reads the Process Variable for a loop, it will automatically convert it from a BCD number (0-4095) to a floating point number in the range of 0.0 to 1.0 (0.0 represents PV Low Range; 1.0 represents PV High Range). These values are referred to as normalized real numbers. All loop calculations are performed using normalized reals. The output from the loop is also a normalized real, which will be converted to a BCD number (0-4095) when stored to V-memory.

## **PID Control**

The PIDCOP provides feedback loops using the PID (Proportional-Integral-Derivative) algorithm. The controller Output is computed from the measured process variable PV as follows:

Let

 Kc = Proportional gain.  $Ti =$  Reset or integral time. Td = Derivative time or rate. SP = Setpoint. PV(t) = Process Variable at time "t".  $e(t) = SP - PV(t) = PV$  deviation from Setpoint at time "t" or PV error

Then

 $M(t)$  = Controller output at time "t"

$$
M(t) = Kc \left[ e(t) + \frac{1}{Ti} \int_0^t e(x) dx + Td \frac{d}{dt} e(t) \right] + M_0
$$

With the appropriate choice of Ti and Td values, the integral and derivative action may be eliminated resulting in the other common types of loops (P, PI, and PD).

### **Position Form of the PID equation**

The PIDCOP approximates the output M(t) using a discrete position form of the PID equation.

Let

 Ts = Sample rate. Kc = Proportional gain.  $Ki = Kc * (Ts / Ti) = Coefficient of the integral term$  $Kr = Kc * (Td / Ts) = Coefficient of the derivative term$  $Ti =$  Reset or integral time. Td = Derivative time or rate. SP = Setpoint.  $PV_n$  = Process Variable at nth sample.  $e_n = SP - PV_n = Error$  at nth sample.  $M<sub>o</sub>$  = Value to which the controller output has been initialized

Then

 $M_n$  = Controller output at nth sample.

$$
M_n = Kc * e_n + Ki \sum_{i=1}^n e_i + Kr (e_n - e_{n-1}) + M_0
$$

This form of the PID equation is referred to as the position form since the actual actuator position is computed. The PIDCOP also provides a velocity form of the PID equation which computes the change in actuator position. The PIDCOP modifies the standard equation slightly to use the derivative of the Process Variable instead of the error as follows:

$$
M_n = Kc * e_n + Ki \sum_{i=1}^n e_i + Kr (PV_n - PV_{n-1}) + M_0
$$

These two forms are equivalent unless the setpoint is changed. In the original equation, a large step change in the setpoint will cause a correspondingly large change in the error resulting in a bump to the process due to derivative action. This bump is not present in the second form of the equation.

The PIDCOP also combines the integral sum and the initial output into a single term called the bias (Mx). This results in the following set of equations:

$$
Mx0 = M0
$$
  
\n
$$
Mx = Ki * eN + Mxn-1
$$
  
\n
$$
Mn = Kc * en - Kr (PVn - PVn-1) + Mxn
$$

The PIDCOP by default will keep the normalized output M in the range 0.0 to 1.0. This is done by clamping M to the nearer of 0.0 or 1.0 whenever the calculated output falls outside this range. The PIDCOP also allows you to specify the minimum and maximum output clamp values (within the range 0 to 4095 in BCD).

#### **Reset Windup Protection**

Reset windup can occur if reset action (integral term) is specified and the computation of the bias term Mx is:

$$
Mx = Ki * en + Mxn-1
$$

For example, assume the output is controlling a valve and the PV remains at some value greater than the Setpoint. The negative error (e<sub>n</sub>) will cause the bias term (Mx) to constantly decrease until the output M goes to 0 closing the valve. However, since the error term is still negative, the bias will continue to decrease becoming ever more negative. When the PV finally does come back down below the SP, the valve will stay closed until the error is positive for long enough to cause the bias to become positive again. This will cause the controller to overshoot.

One way to solve the problem is to simply clamp the normalized bias between 0.0 and 1.0. The PIDCOP does this. However, if this is the only thing that is done then the output will not move off 0.0 (thus opening the valve) until the PV has become less than the SP. This will also cause the controller to undershoot.

The PIDCOP is programmed to solve the overshoot problem by either freezing the bias term, or by adjusting the bias term.

#### **Freeze Bias**

If the "Freeze Bias" option is selected when programming the PIDCOP then the PIDCOP simply stops changing the bias (Mx) whenever the computed normalized output (M) goes outside the interval 0.0 to 1.0.

 $Mx = Ki * e_n + Mx_{n-1}$  $M = KC * e_n - Kr(PV_n - PV_{n-1}) + Mx$  $M_n = 0$ if  $M < 0$  $M_n = M$  if  $0 \le M \le 1$  $M_n = 1$  if  $M > 1$  $Mx_n = Mx$  if  $0 \le M \le 1$  $Mx_{n} = Mx_{n-1}$  otherwise

Thus in our example, the bias will probably not go all the way to zero so that, when the PV does begin to come down, the loop will begin to open the valve sooner than it would have if the bias had been allowed to go all the way to zero. This action has the effect of reducing the amount of overshoot.

### **Adjusting the Bias**

The normal action of the PIDCOP is to adjust the bias term when the output goes out of range as shown below.  $Mx = Ki * e_n + Mx_{n-1}$ 

 $M = KC * e_n - Kr(PV_n - PV_{n-1}) + Mx$  $M_n = 0$ if  $M < 0$  $M_n = M$  if  $0 \le M \le 1$  $M_n = 1$  if  $M > 1$  $Mx_n = Mx$  if  $0 \le M \le 1$  $Mx_n = M_n$  - Kc  $*$  e<sub>n</sub> - Kr(PV<sub>n</sub> - PV<sub>n-1</sub>) otherwise By adjusting the bias, the valve will begin to open as soon as the PV begins to come down. If the loop is properly tuned, overshoot can be eliminated entirely. If the output went out of range due to a setpoint change, then the loop probably will oscillate because we must wait for the bias term to stabilize again.

The choice of whether to use the default loop action or to freeze the bias is dependent on the application. **If large, step changes to the setpoint are anticipated, then it is probably better to select the freeze bias option.**

## **Step Bias Proportional to Step Change in SP**

This option can be selected to reduce oscillation caused by a step change in setpoint when the adjusting the bias option is used.

 $Mx = Mx * SP_n / SP_{n-1}$  if the loop is direct acting  $Mx = Mx * SP_{n-1} / SP_n$  if the loop is reverse acting  $Mx_n = 0$ if  $Mx < 0$  $Mx_n = Mx$ if 0  $\leq$  Mx  $\leq$  1  $Mx_n = 1$  if  $Mx > 1$ 

## **Eliminating Proportional, Integral, or Derivative Action**

Normally it is not necessary to run a full three mode PID control loop. Most loops require only the PI terms or just the P term. Parts of the PID equation may be eliminated by choosing appropriate values for the gain (Kc), reset (Ti), and rate (Td) yielding a P, PI, PD, I, and even an ID and a D loop.

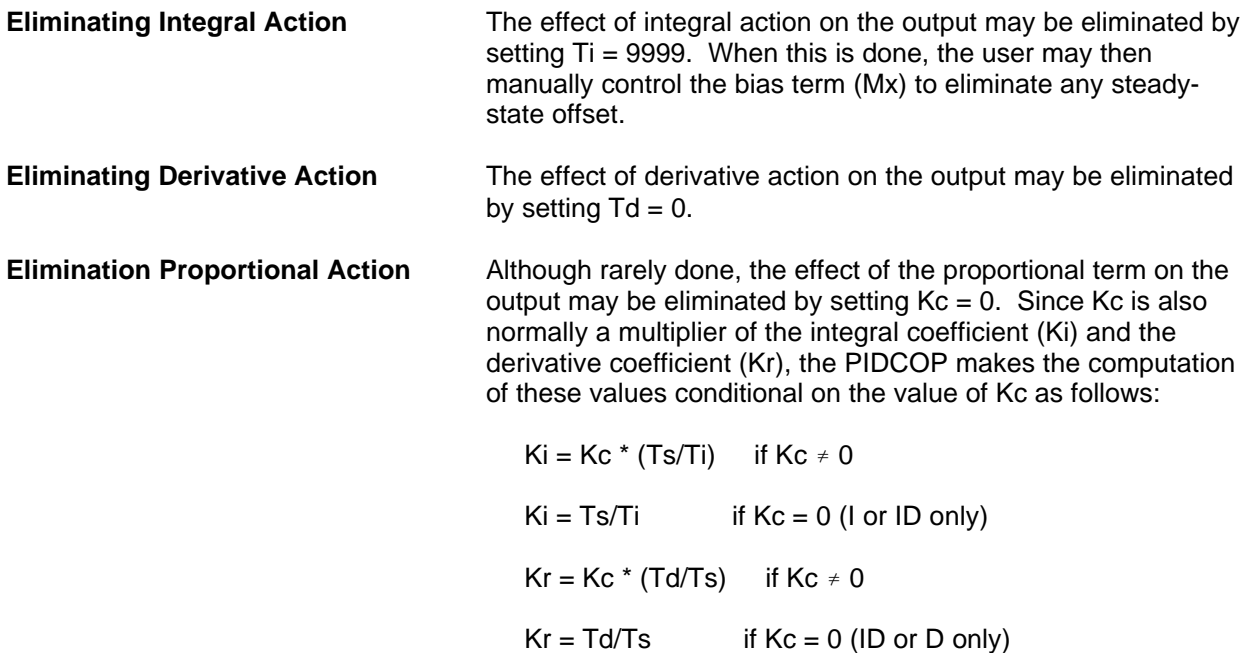

## **Velocity Form of the PID Equation**

The standard position form of the PID equation computes the actual actuator position. An alternative form of the PID equation computes the change in actuator position. This form of the equation is referred to as the velocity PID equation and is obtained by subtracting the equation at time "n" from the equation at time "n-1".

The velocity equation is given by:

$$
\Delta M_n = M - M_{n-1}
$$
  
\n
$$
\Delta M_n = Kc^* (e_n - e_{n-1}) + Ki^* e_n - Kr^* (PV_n - 2* PV_{n-1} + PV_{n-2})
$$

## **Bumpless Transfer of Control**

The PID CoProcessor provides for bumpless mode changes. A bumpless transfer from manual mode to automatic mode is achieved by preventing the controller output from changing immediately after the mode change.

When a loop is switched from Manual to Automatic mode, the Setpoint and Bias are initialized as follows:

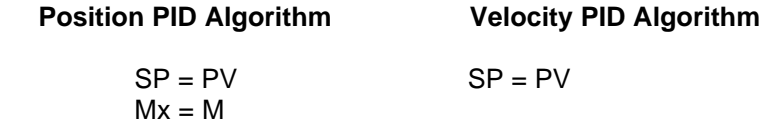

You can disable bumpless transfer of the Setpoint (3rd bit in mode word). This would be the same as using the Remote Setpoint option in the Series 505.

## **LOOP ALARMS**

The PIDCOP allows the user to specify alarm conditions that are to be monitored for each loop. Alarm conditions are reported to the 405 CPU by the PIDCOP by setting bits in an "Alarm Word" located in the V-Memory parameter table. You may program a Y output or CR (control relay) to be activated based on an alarm condition. Please see the example on page 1.

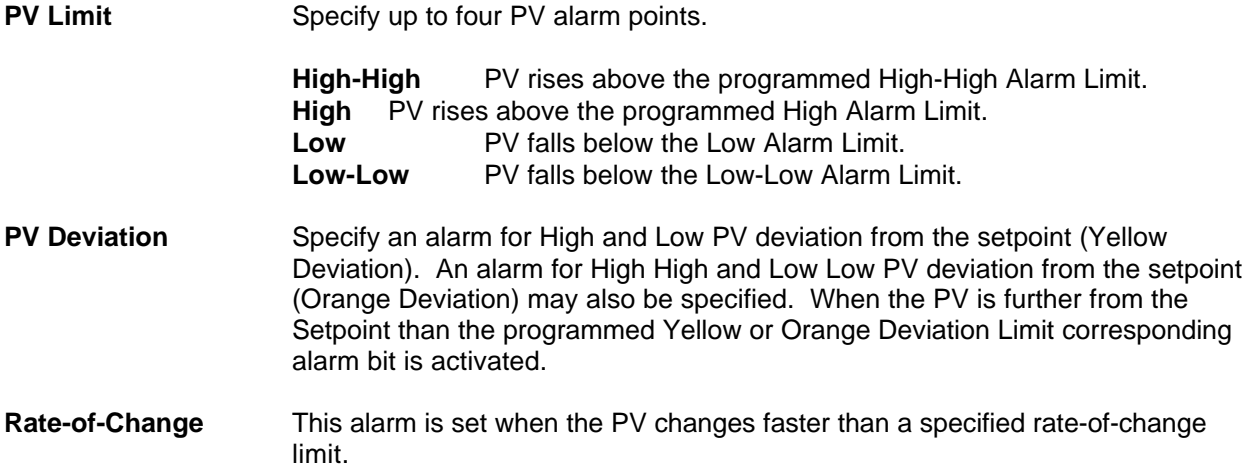

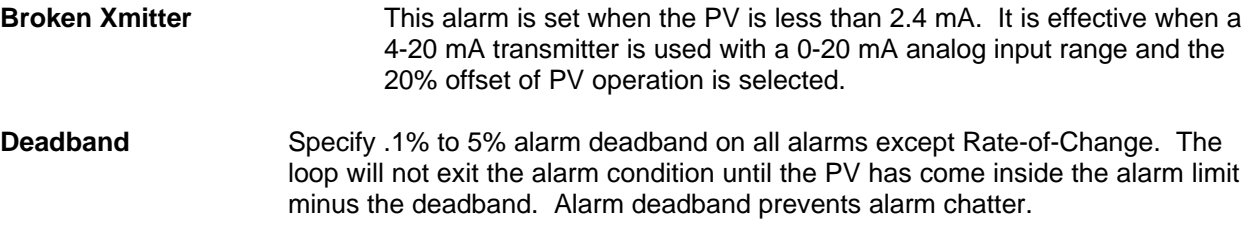

## **LOOP OPERATING MODES**

The PIDCOP operates in one of two modes, either Manual or Automatic.

## **Manual**

In Manual mode, the loop output is determined by the operator, not the PIDCOP. While in manual mode, the PID CoProcessor will still monitor all of the alarms including Broken Transmitter, High-High, High, Low, Low-Low, Yellow deviation , Orange deviation and Rate-of-Change.

## **Automatic**

In Automatic mode, the PIDCOP computes the loop output based on the programmed parameters stored in V-Memory. All alarms are monitored while in automatic.

## **Cascade**

Loops may be cascaded using minimal additional ladder logic as described on page 11.

## **SPECIAL LOOP CALCULATIONS**

### **Reverse Acting Loop**

The PIDCOP allows a loop to be programmed as reverse acting. With a reverse acting loop, the output is driven in the opposite direction of the error. For example, if SP>PV then a reverse acting controller will decrease output to increase the PV.

 $Mx = -Ki * e_n + Mx_{n-1}$ 

$$
M = -KC * e_n + Kr(PV_n - PV_{n-1}) + Mx
$$

### **Square Root of the Process Variable**

Select square root if the PV is from a device such as an orifice meter which requires this calculation.

#### **Error Squared Control**

When error squared control is selected, the error is calculated as:

$$
e_n = (SP - PV_n) * ABS(SP - PV_n)
$$

A loop using the error squared is less responsive than a loop using just the error. The smaller the error, the less responsive the loop. Error squared control would typically be used in a PH control application.

#### **Error Deadband Control**

With error deadband control, no control action is taken if the PV is within the specified deadband area around the setpoint. The error deadband need not be the same above (e.g. V5023) and below (e.g. V5022) the setpoint.

Once the PV is outside of the error deadband around the Setpoint, the entire error is used in the loop calculation.

$$
e_n = 0
$$
 SP - Deadband\_Below\_sp <  $PV < SP - Deadband_Above_SP$   
 $e_n = SP - PV_n$  otherwise

The error will be squared first if both Error Squared and Error Deadband Control is selected.

#### **Derivative Gain Limiting**

When the coefficient of the derivative term, Kr, is a large value, noise introduced into the PV can result in erratic loop output. This problem is corrected by specifying a derivative gain limiting coefficient, Kd. Derivative gain limiting is a first order filter applied to the derivative term computation,  $Y_{n}$ , as shown below.

$$
Y_n = Y_{n-1} + \frac{Ts}{TS + (\frac{Td}{Kd})} * (PV_n - Y_{n-1})
$$

Position Algorithm

$$
Mx = Ki * e_n + Mx_{n-1}
$$
  

$$
M = Kc * e_n - Kr * (Y_n - Y_{n-1}) + Mx
$$

Velocity Algorithm

$$
\Delta M = Kc * (e_n - e_{n-1}) + Ki * e_n - Kr * (Y_n - 2 * Y_{n-1} + Y_{n-2})
$$

#### **SPECIAL FUNCTION PROGRAMMING**

Using a BASIC CoProcessor, ladder logic, or Machine Stage, the user may perform additional computations on the SP, PV, Output or other loop parameters and variables.

Typical special function programming examples are:

Computations on the Process variable such as filtering. Computations on the Setpoint for a ratio-control application. Computations on the loop Output before it is written to an analog output module. There can be up to 5 PIDCOPs per base. Each PIDCOP has three dedicated V-Memory locations associated with it to specify the starting address of the loop parameters table, the number of PID loops enabled (scanned) for that module, and a location for the module to return configuration error codes.

### **DEDICATED V-MEMORY MAP**

The dedicated V-Memory locations are only read by the PIDCOP at power-up or when the PLC mode is switched from program to run.

Each PID loop parameter table is 32 V-Memory locations long. The number of loops enabled controls the size of the block of V-Memory used by each PIDCOP. The beginning address of the PIDCOP's loop parameter table is specified by a V-Memory pointer stored in the modules Table Beginning Address location (see below). Normally the Table Beginning Address will be in retentive V-Memory, V2000 - V7377.

The dedicated V-Memory Error Code location for each PIDCOP contains a configuration error code plus firmware revision level.

High Byte = Version Number

Low Byte = Configuration Error Codes

- $0 =$  Valid configuration
- $1 =$  Starting table address below user v-memory
- 2 = Starting table address too high
- 3 = More than 16 loops enabled
- 4 = Starting address is too low for number of loops

Example: A BCD Error Code of 1002 indicates the starting table address is too high and the PIDCOP firmware version is 1.0.

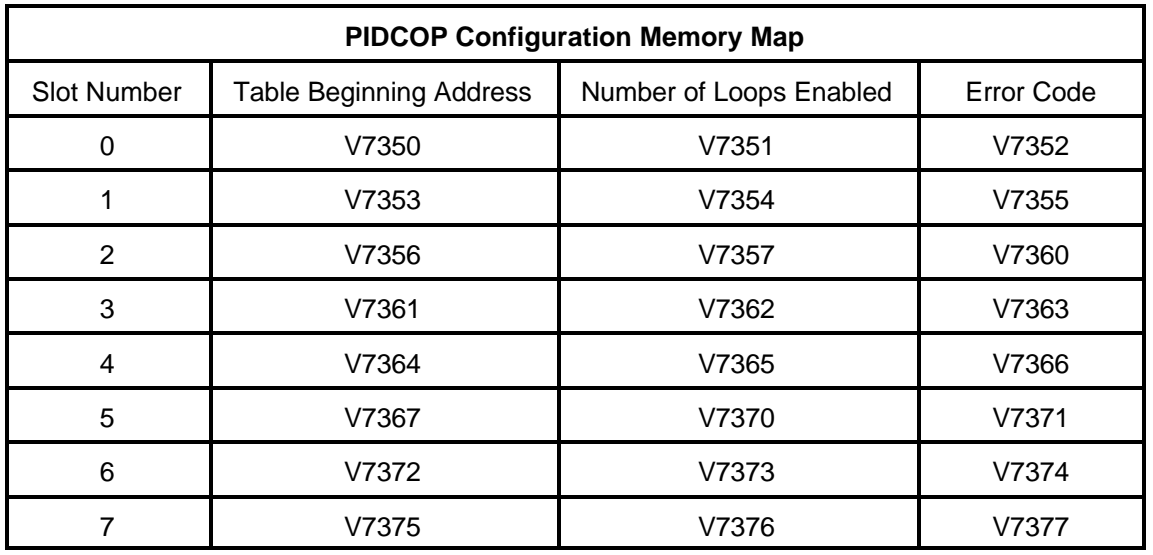

Example: To specify V5000 as the loop parameter table beginning address for a PIDCOP in slot 4, V7364 would contain the BCD number 5000. To enable all 16 loops for this module, V7365 would contain the BCD number 16. Thus the module will use all V-Memory locations from V5000 to V5777.

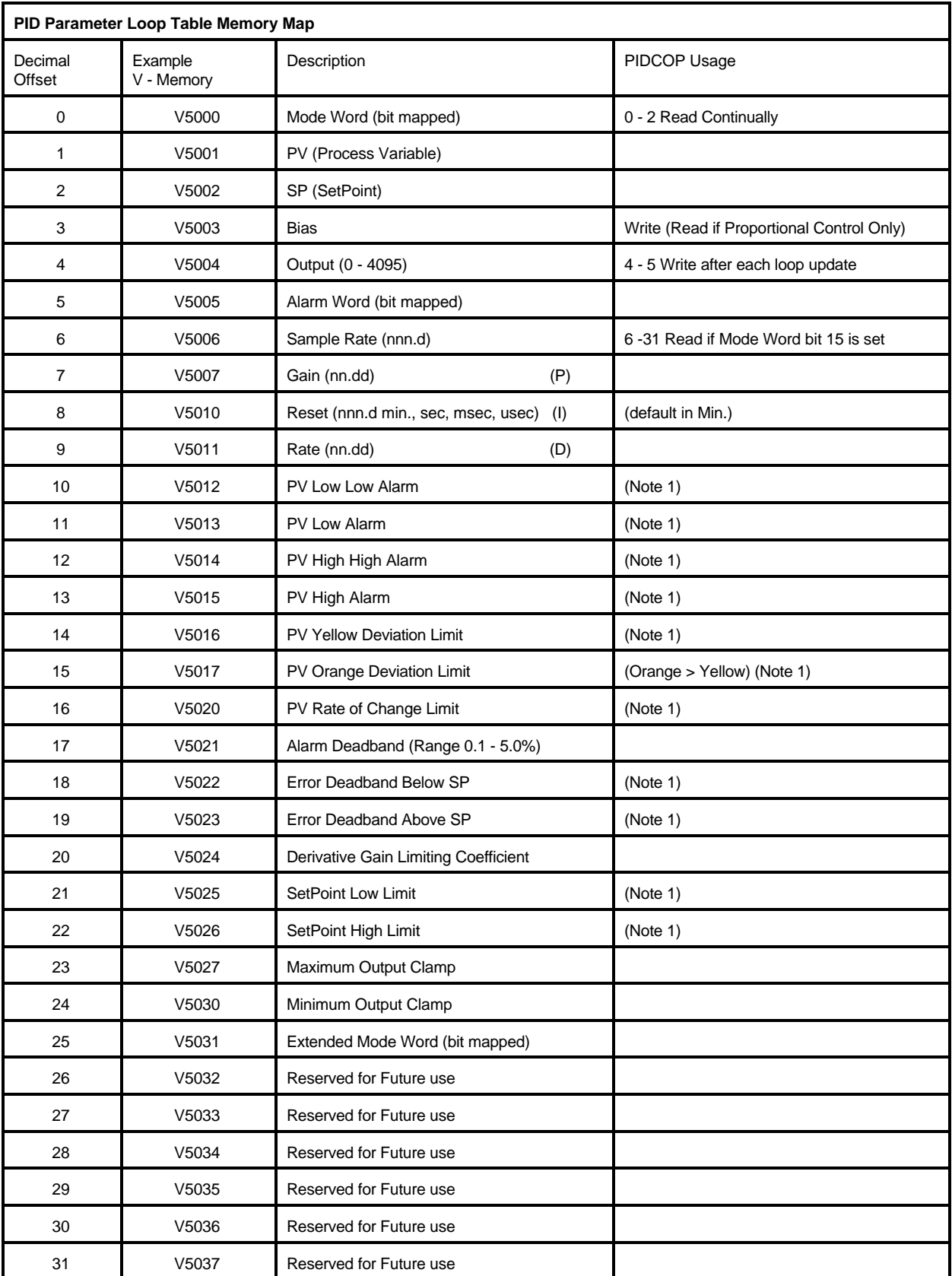

Note 1: Range is 0 - 4095. If 20% offset is selected in Extended Mode Word then Range is 819 - 4095. All values except bit mapped words are in BCD.

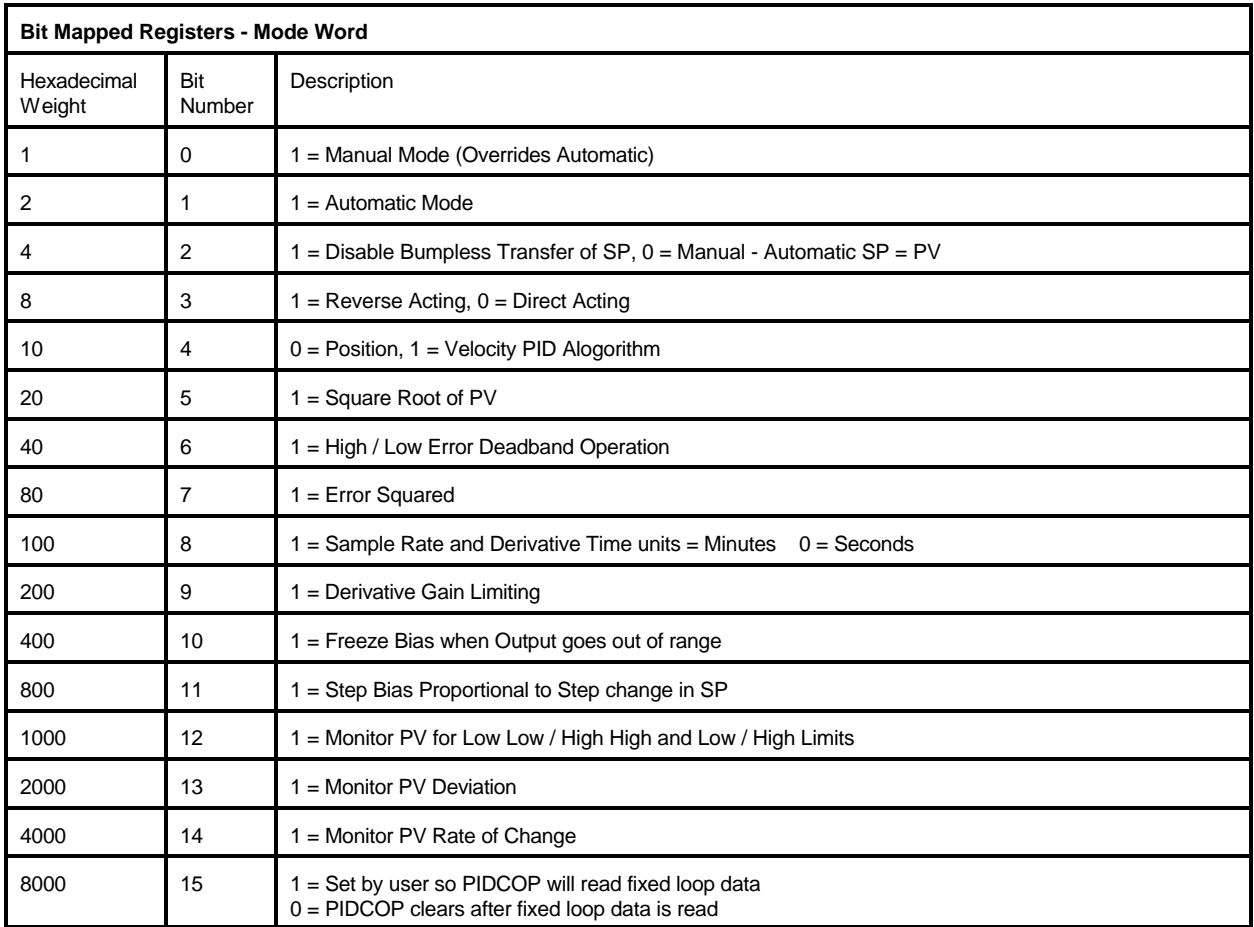

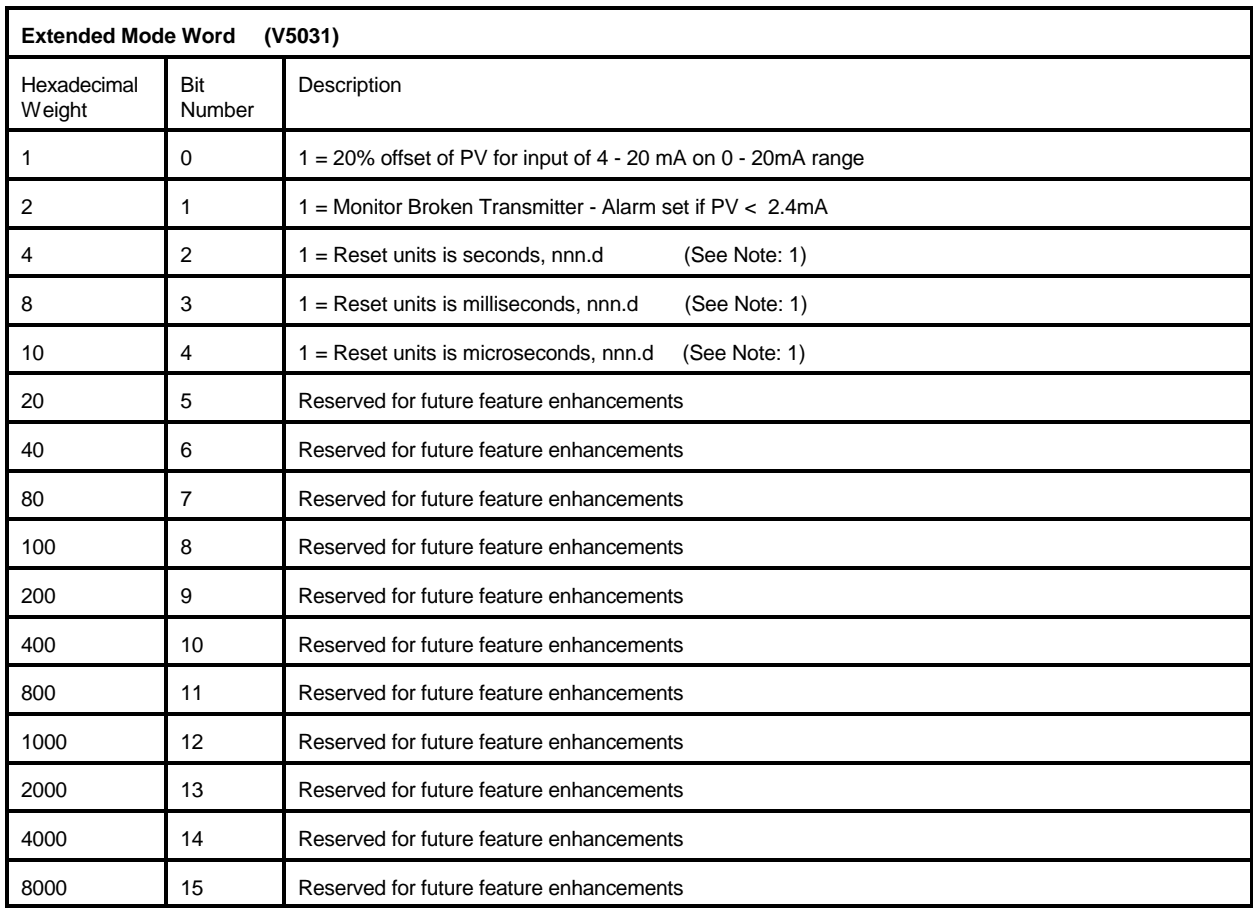

The Extended Mode Word is at V - Memory offset address 25 decimal. This is V5031 in the example.

 Note: 1 - reset units is minutes, nnn.d , if bits 2,3and 4 are off. If more than one of these bits is on, then the smallest unit selected is activated.

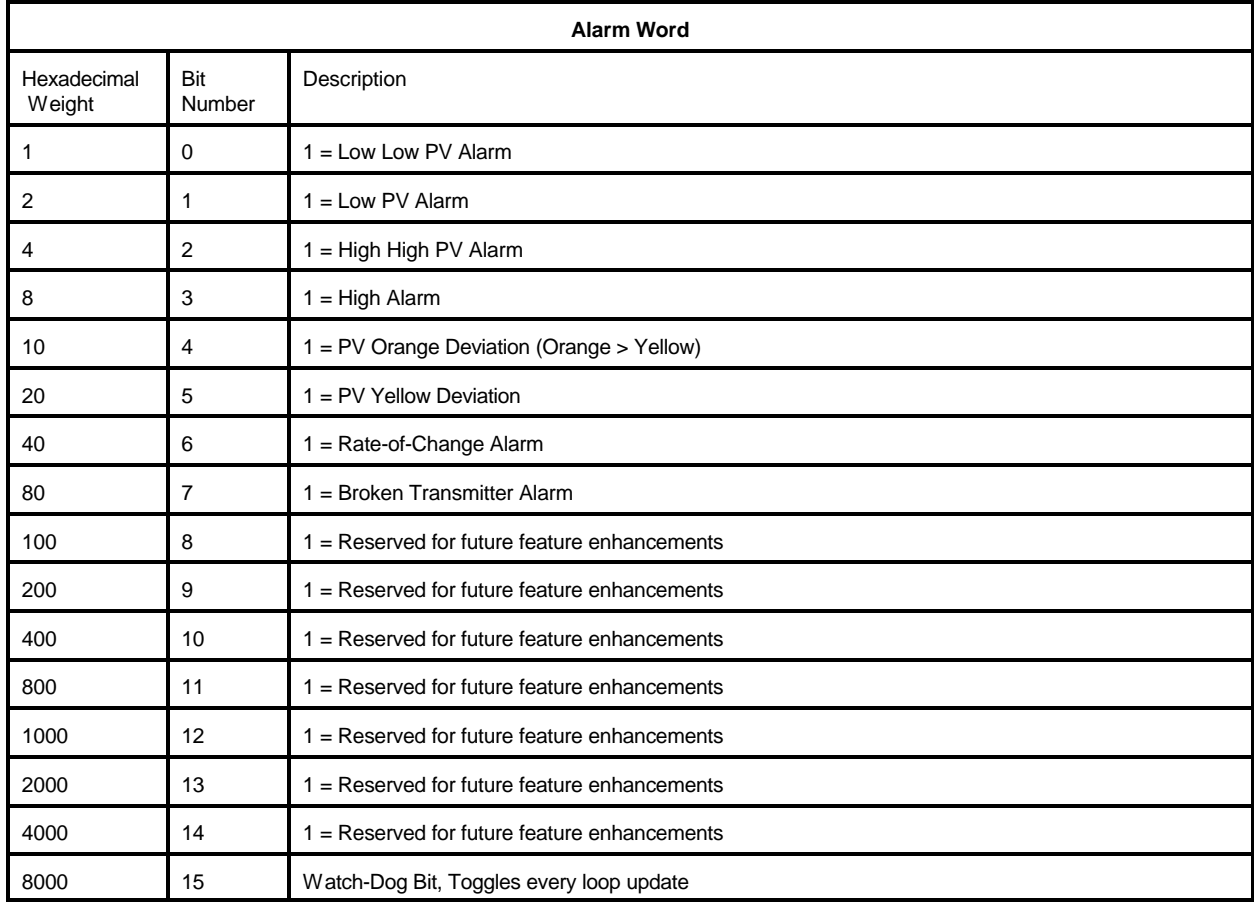

The Alarm Word is at V-Memory offset address 5 decimal. This is V5005 in the example.

## **PID LOOP TABLE V-MEMORY MAP**

Any V-Memory address may be specified as the loop table starting address for a given module. Normally retentive V-Memory is used to store loop parameters (V2000-V7377). The following V-Memory map shows the addressing for the maximum number of PIDCOPs permitted in a single 405 system (5 PIDCOPs, 80 loops with 256 non-retentive and 232 retentive V-Memory locations unused).

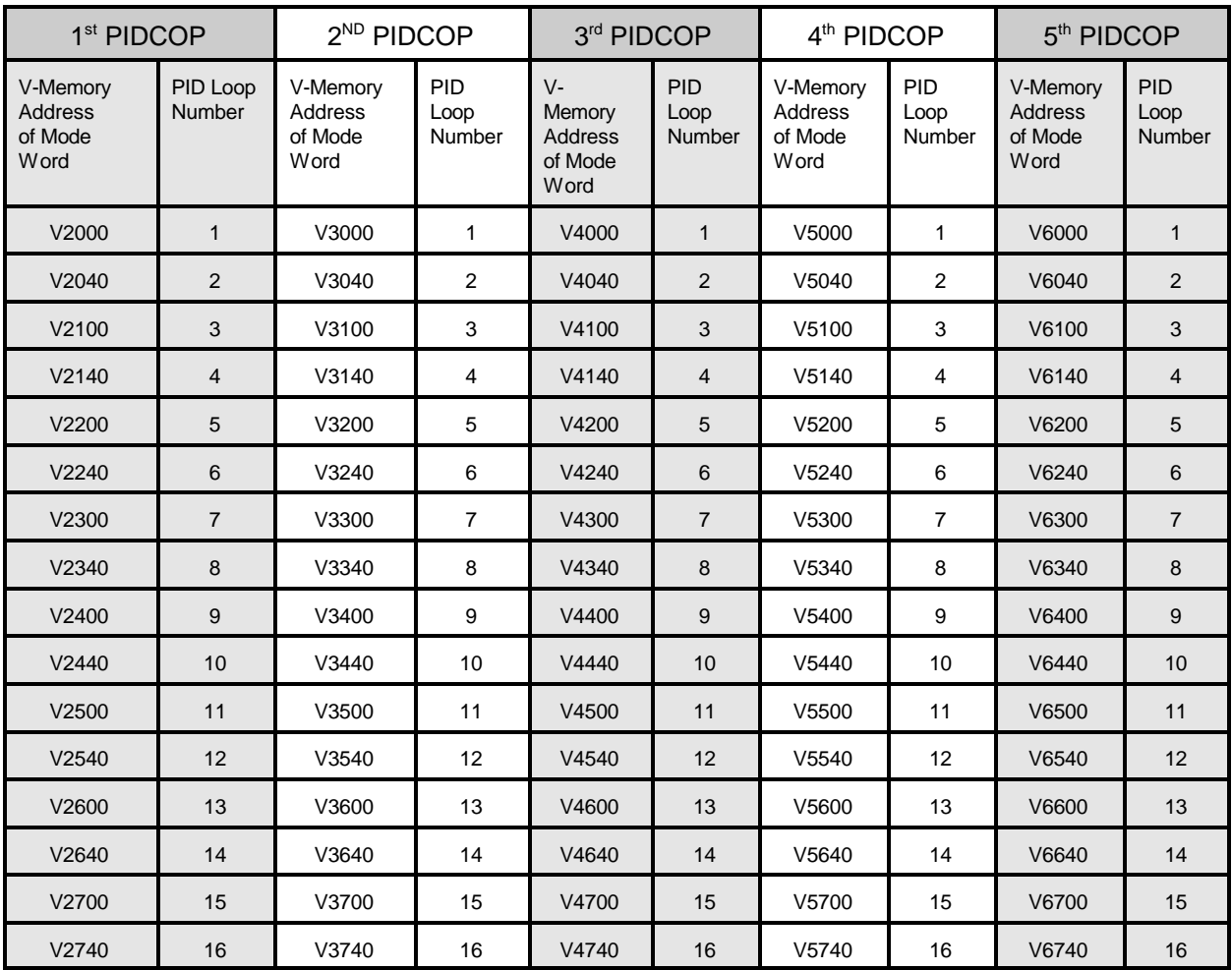

# **APPENDIX B: Application Example - 4 Loops**

This application example describes hardware and ladder logic programming for a typical 4 loop PID control using the F4-16PID coprocessor.

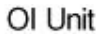

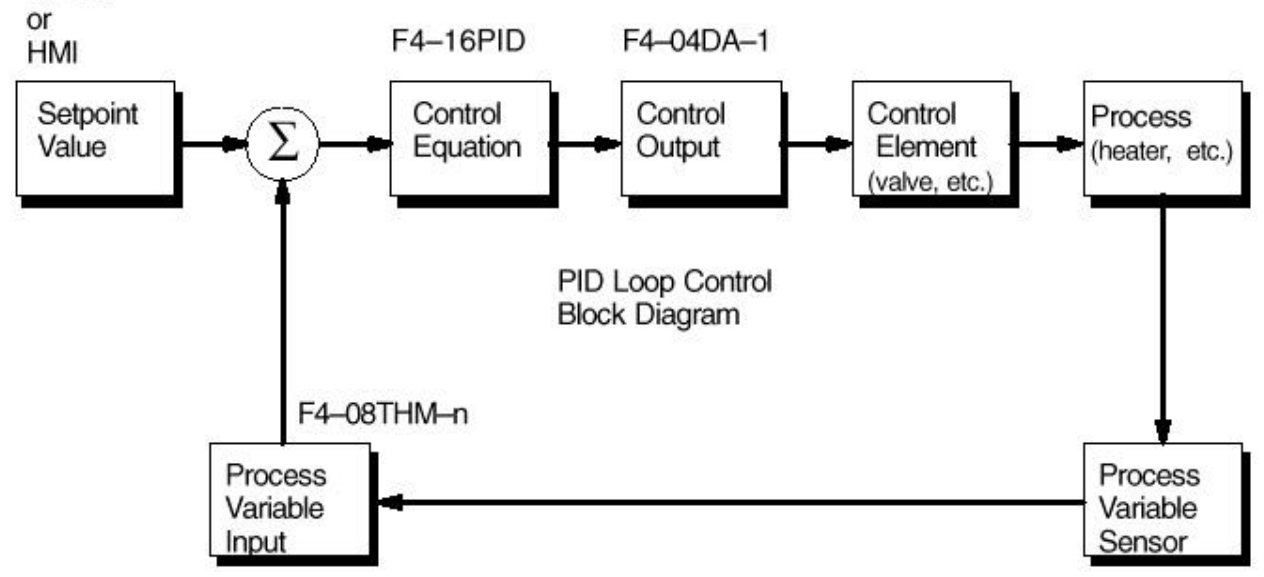

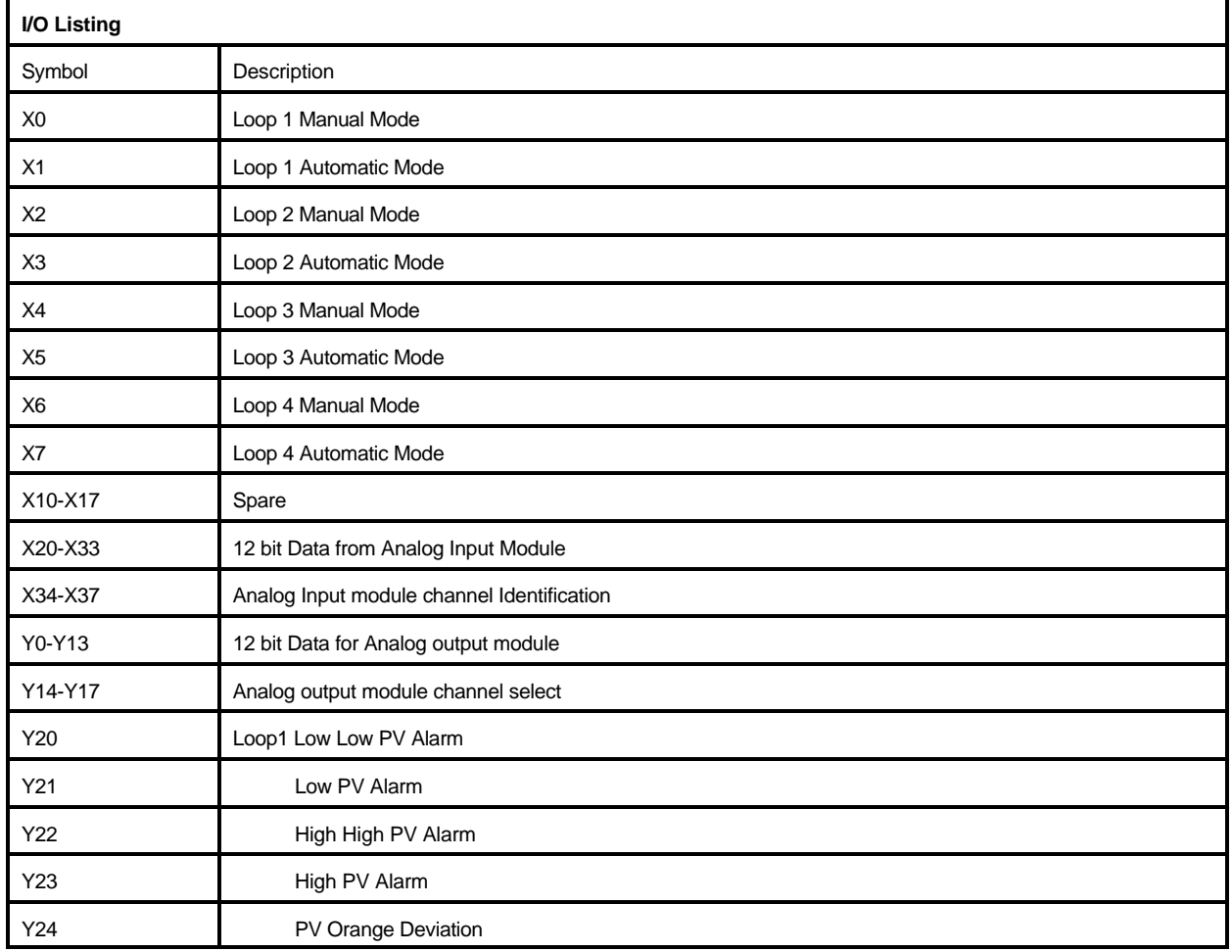

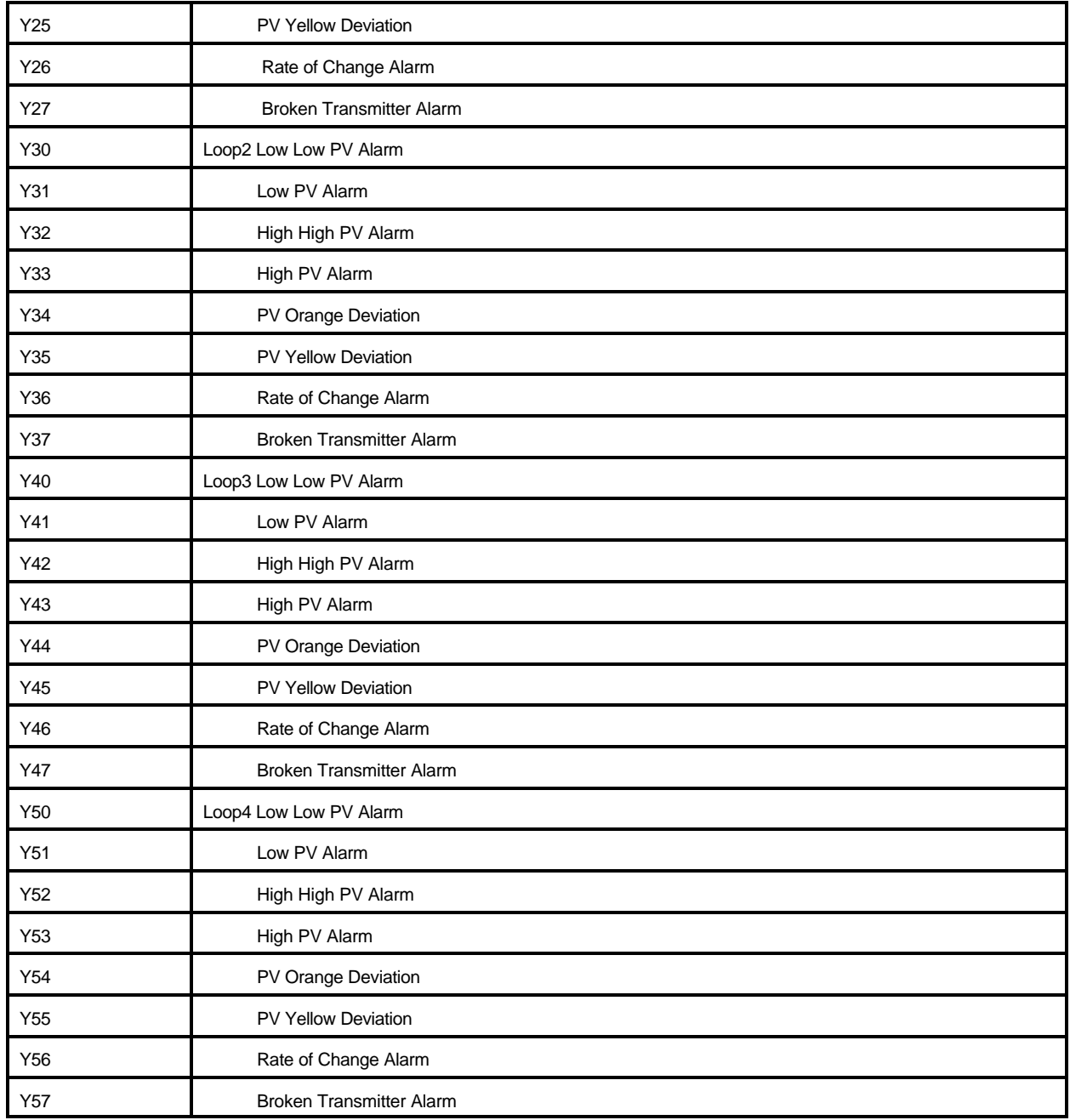

## **Ladder Logic**

## Loop 1 Mode control and alarming

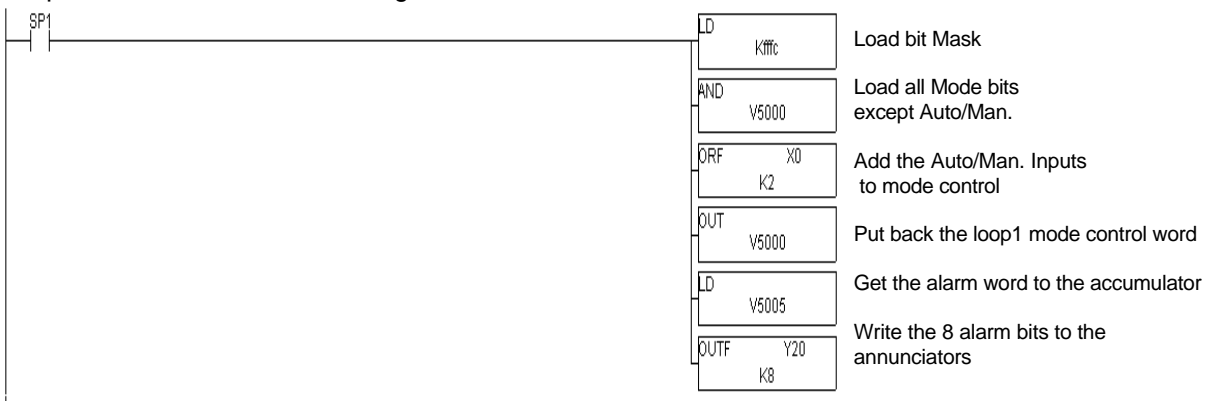

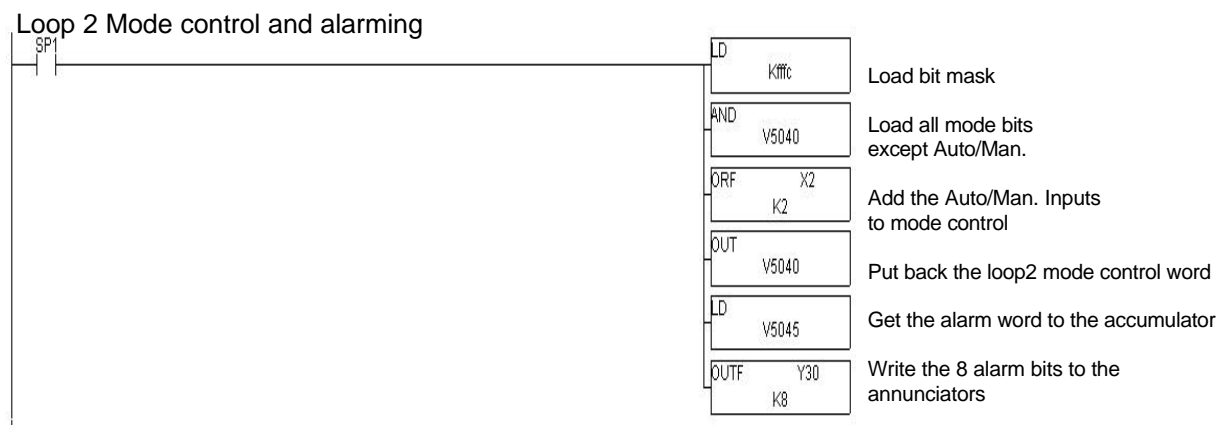

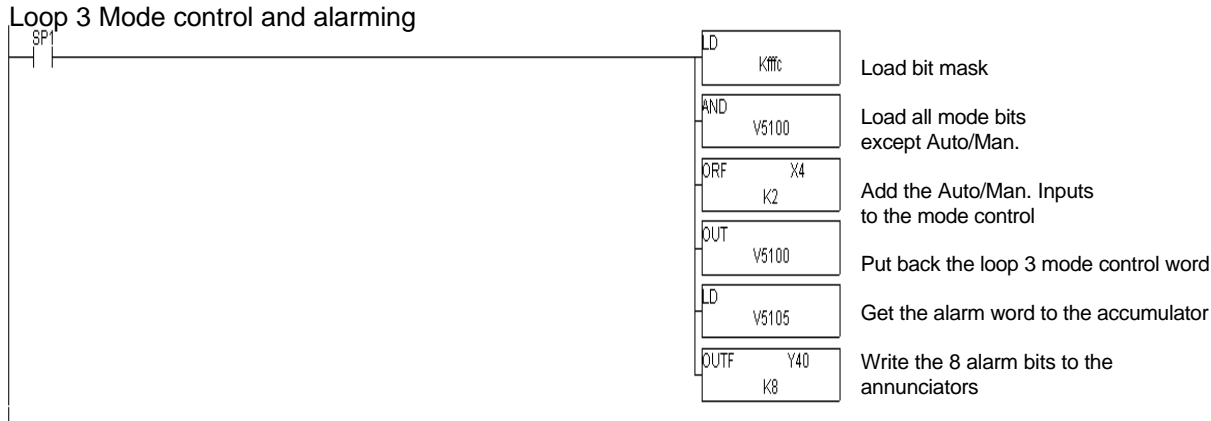

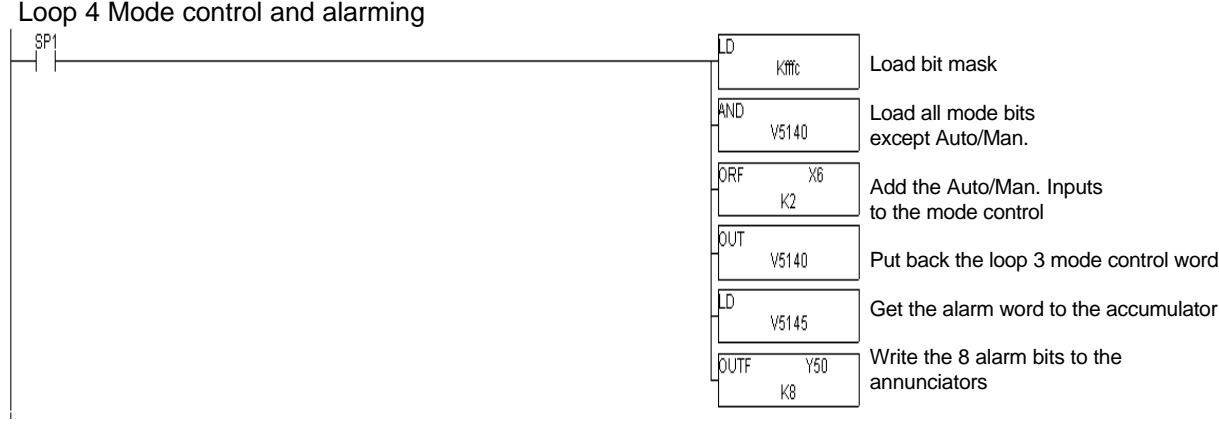

## Load Analog input 0-FFF and convert to BCD 0-4095 value in accumulator

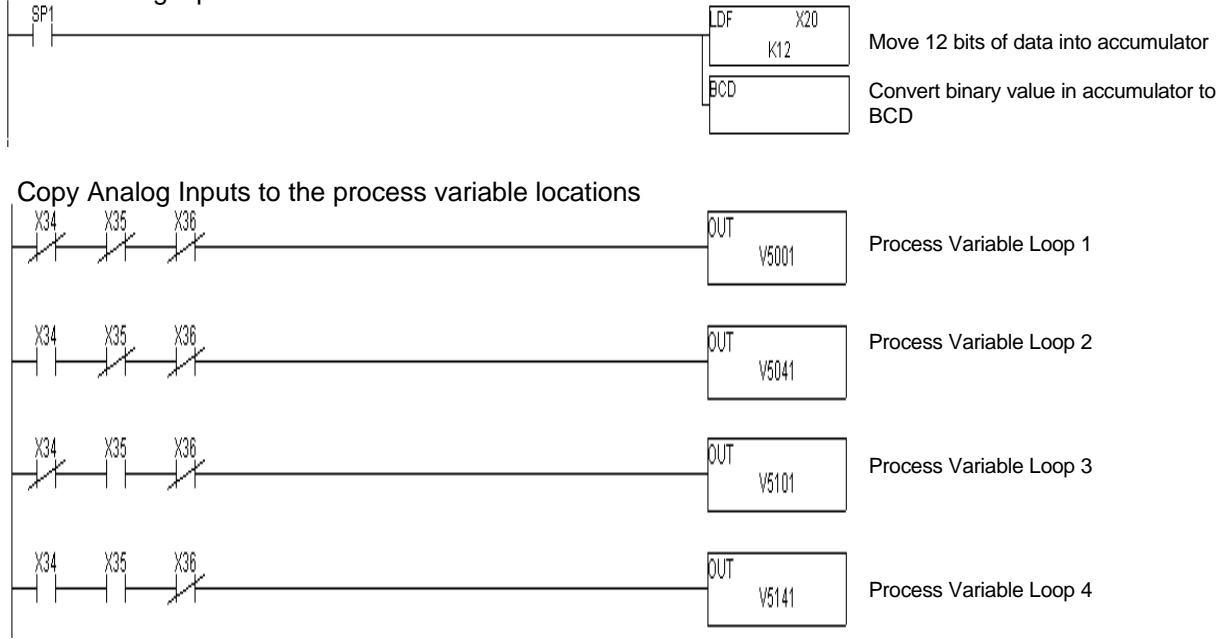

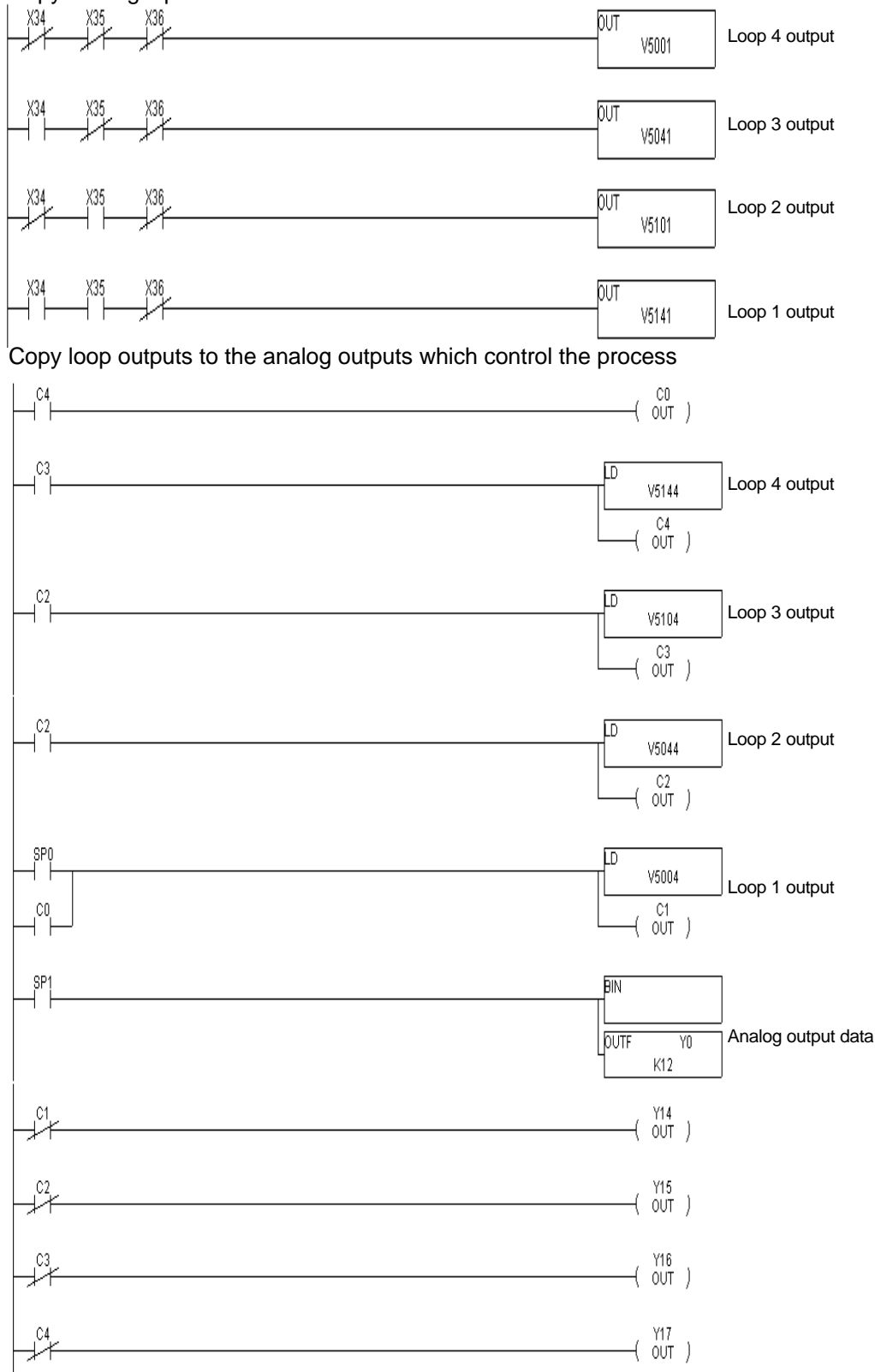

Copy Analog inputs to the Process Variable location